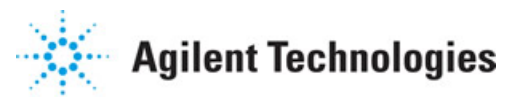

**Advanced Design System 2011.01**

**Feburary 2011 Data Based Load Pull Simulation**

#### **© Agilent Technologies, Inc. 2000-2011**

5301 Stevens Creek Blvd., Santa Clara, CA 95052 USA

No part of this documentation may be reproduced in any form or by any means (including electronic storage and retrieval or translation into a foreign language) without prior agreement and written consent from Agilent Technologies, Inc. as governed by United States and international copyright laws.

#### **Acknowledgments**

Mentor Graphics is a trademark of Mentor Graphics Corporation in the U.S. and other countries. Mentor products and processes are registered trademarks of Mentor Graphics Corporation. \* Calibre is a trademark of Mentor Graphics Corporation in the US and other countries. "Microsoft®, Windows®, MS Windows®, Windows NT®, Windows 2000® and Windows Internet Explorer® are U.S. registered trademarks of Microsoft Corporation. Pentium® is a U.S. registered trademark of Intel Corporation. PostScript® and Acrobat® are trademarks of Adobe Systems Incorporated. UNIX® is a registered trademark of the Open Group. Oracle and Java and registered trademarks of Oracle and/or its affiliates. Other names may be trademarks of their respective owners. SystemC® is a registered trademark of Open SystemC Initiative, Inc. in the United States and other countries and is used with permission. MATLAB® is a U.S. registered trademark of The Math Works, Inc.. HiSIM2 source code, and all copyrights, trade secrets or other intellectual property rights in and to the source code in its entirety, is owned by Hiroshima University and STARC. FLEXlm is a trademark of Globetrotter Software, Incorporated. Layout Boolean Engine by Klaas Holwerda, v1.7<http://www.xs4all.nl/~kholwerd/bool.html> . FreeType Project, Copyright (c) 1996-1999 by David Turner, Robert Wilhelm, and Werner Lemberg. QuestAgent search engine (c) 2000-2002, JObjects. Motif is a trademark of the Open Software Foundation. Netscape is a trademark of Netscape Communications Corporation. Netscape Portable Runtime (NSPR), Copyright (c) 1998-2003 The Mozilla Organization. A copy of the Mozilla Public License is at<http://www.mozilla.org/MPL/> . FFTW, The Fastest Fourier Transform in the West, Copyright (c) 1997-1999 Massachusetts Institute of Technology. All rights reserved.

The following third-party libraries are used by the NlogN Momentum solver:

"This program includes Metis 4.0, Copyright © 1998, Regents of the University of Minnesota",<http://www.cs.umn.edu/~metis> , METIS was written by George Karypis (karypis@cs.umn.edu).

Intel@ Math Kernel Library,<http://www.intel.com/software/products/mkl>

SuperLU\_MT version 2.0 - Copyright © 2003, The Regents of the University of California, through Lawrence Berkeley National Laboratory (subject to receipt of any required approvals from U.S. Dept. of Energy). All rights reserved. SuperLU Disclaimer: THIS SOFTWARE IS PROVIDED BY THE COPYRIGHT HOLDERS AND CONTRIBUTORS "AS IS" AND ANY EXPRESS OR IMPLIED WARRANTIES, INCLUDING, BUT NOT LIMITED TO, THE IMPLIED WARRANTIES OF MERCHANTABILITY AND FITNESS FOR A PARTICULAR PURPOSE ARE DISCLAIMED. IN NO EVENT SHALL THE COPYRIGHT OWNER OR CONTRIBUTORS BE LIABLE FOR ANY DIRECT, INDIRECT, INCIDENTAL, SPECIAL, EXEMPLARY, OR CONSEQUENTIAL DAMAGES (INCLUDING, BUT NOT LIMITED TO, PROCUREMENT OF SUBSTITUTE GOODS OR SERVICES; LOSS OF USE, DATA, OR PROFITS; OR BUSINESS INTERRUPTION) HOWEVER CAUSED AND ON ANY THEORY OF LIABILITY, WHETHER IN CONTRACT, STRICT LIABILITY, OR TORT (INCLUDING NEGLIGENCE OR OTHERWISE) ARISING IN ANY WAY OUT OF THE USE OF THIS SOFTWARE, EVEN IF ADVISED OF THE POSSIBILITY OF SUCH DAMAGE.

7-zip - 7-Zip Copyright: Copyright (C) 1999-2009 Igor Pavlov. Licenses for files are: 7z.dll: GNU LGPL + unRAR restriction, All other files: GNU LGPL. 7-zip License: This library is free software; you can redistribute it and/or modify it under the terms of the GNU Lesser General Public License as published by the Free Software Foundation; either version 2.1 of the License, or (at your option) any later version. This library is distributed in the hope that it will be useful,but WITHOUT ANY WARRANTY; without even the implied warranty of MERCHANTABILITY or FITNESS FOR A PARTICULAR PURPOSE. See the GNU

Advanced Design System 2011.01 - Data Based Load Pull Simulation Lesser General Public License for more details. You should have received a copy of the GNU Lesser General Public License along with this library; if not, write to the Free Software Foundation, Inc., 59 Temple Place, Suite 330, Boston, MA 02111-1307 USA. unRAR copyright: The decompression engine for RAR archives was developed using source code of unRAR program.All copyrights to original unRAR code are owned by Alexander Roshal. unRAR License: The unRAR sources cannot be used to re-create the RAR compression algorithm, which is proprietary. Distribution of modified unRAR sources in separate form or as a part of other software is permitted, provided that it is clearly stated in the documentation and source comments that the code may not be used to develop a RAR (WinRAR) compatible archiver. 7-zip Availability:<http://www.7-zip.org/>

AMD Version 2.2 - AMD Notice: The AMD code was modified. Used by permission. AMD copyright: AMD Version 2.2, Copyright © 2007 by Timothy A. Davis, Patrick R. Amestoy, and Iain S. Duff. All Rights Reserved. AMD License: Your use or distribution of AMD or any modified version of AMD implies that you agree to this License. This library is free software; you can redistribute it and/or modify it under the terms of the GNU Lesser General Public License as published by the Free Software Foundation; either version 2.1 of the License, or (at your option) any later version. This library is distributed in the hope that it will be useful, but WITHOUT ANY WARRANTY; without even the implied warranty of MERCHANTABILITY or FITNESS FOR A PARTICULAR PURPOSE. See the GNU Lesser General Public License for more details. You should have received a copy of the GNU Lesser General Public License along with this library; if not, write to the Free Software Foundation, Inc., 51 Franklin St, Fifth Floor, Boston, MA 02110-1301 USA Permission is hereby granted to use or copy this program under the terms of the GNU LGPL, provided that the Copyright, this License, and the Availability of the original version is retained on all copies.User documentation of any code that uses this code or any modified version of this code must cite the Copyright, this License, the Availability note, and "Used by permission." Permission to modify the code and to distribute modified code is granted, provided the Copyright, this License, and the Availability note are retained, and a notice that the code was modified is included. AMD Availability: <http://www.cise.ufl.edu/research/sparse/amd>

UMFPACK 5.0.2 - UMFPACK Notice: The UMFPACK code was modified. Used by permission. UMFPACK Copyright: UMFPACK Copyright © 1995-2006 by Timothy A. Davis. All Rights Reserved. UMFPACK License: Your use or distribution of UMFPACK or any modified version of UMFPACK implies that you agree to this License. This library is free software; you can redistribute it and/or modify it under the terms of the GNU Lesser General Public License as published by the Free Software Foundation; either version 2.1 of the License, or (at your option) any later version. This library is distributed in the hope that it will be useful, but WITHOUT ANY WARRANTY; without even the implied warranty of MERCHANTABILITY or FITNESS FOR A PARTICULAR PURPOSE. See the GNU Lesser General Public License for more details. You should have received a copy of the GNU Lesser General Public License along with this library; if not, write to the Free Software Foundation, Inc., 51 Franklin St, Fifth Floor, Boston, MA 02110-1301 USA Permission is hereby granted to use or copy this program under the terms of the GNU LGPL, provided that the Copyright, this License, and the Availability of the original version is retained on all copies. User documentation of any code that uses this code or any modified version of this code must cite the Copyright, this License, the Availability note, and "Used by permission." Permission to modify the code and to distribute modified code is granted, provided the Copyright, this License, and the Availability note are retained, and a notice that the code was modified is included. UMFPACK Availability:<http://www.cise.ufl.edu/research/sparse/umfpack> UMFPACK (including versions 2.2.1 and earlier, in FORTRAN) is available at <http://www.cise.ufl.edu/research/sparse> . MA38 is available in the Harwell Subroutine Library. This version of UMFPACK includes a modified form of COLAMD Version 2.0, originally released on Jan. 31, 2000, also available at <http://www.cise.ufl.edu/research/sparse> . COLAMD V2.0 is also incorporated as a built-in function in MATLAB version 6.1, by The MathWorks, Inc.<http://www.mathworks.com> . COLAMD V1.0 appears as a column-preordering in SuperLU (SuperLU is available at <http://www.netlib.org> ). UMFPACK v4.0 is a built-in routine in MATLAB 6.5. UMFPACK v4.3 is a built-in routine in MATLAB 7.1.

Qt Version 4.6.3 - Qt Notice: The Qt code was modified. Used by permission. Qt copyright:

Advanced Design System 2011.01 - Data Based Load Pull Simulation Qt Version 4.6.3, Copyright (c) 2010 by Nokia Corporation. All Rights Reserved. Qt License: Your use or distribution of Qt or any modified version of Qt implies that you agree to this License. This library is free software; you can redistribute it and/or modify it under the

terms of the GNU Lesser General Public License as published by the Free Software Foundation; either version 2.1 of the License, or (at your option) any later version. This library is distributed in the hope that it will be useful,

but WITHOUT ANY WARRANTY; without even the implied warranty of MERCHANTABILITY or FITNESS FOR A PARTICULAR PURPOSE. See the GNU Lesser General Public License for more details. You should have received a copy of the GNU Lesser General Public License along with this library; if not, write to the Free Software Foundation, Inc., 51 Franklin St, Fifth Floor, Boston, MA 02110-1301 USA Permission is hereby granted to use or copy this program under the terms of the GNU LGPL, provided that the Copyright, this License, and the Availability of the original version is retained on all copies.User

documentation of any code that uses this code or any modified version of this code must cite the Copyright, this License, the Availability note, and "Used by permission." Permission to modify the code and to distribute modified code is granted, provided the Copyright, this License, and the Availability note are retained, and a notice that the code was modified is included. Qt Availability:<http://www.qtsoftware.com/downloads> Patches Applied to Qt can be found in the installation at:

\$HPEESOF\_DIR/prod/licenses/thirdparty/qt/patches. You may also contact Brian Buchanan at Agilent Inc. at brian\_buchanan@agilent.com for more information.

The HiSIM\_HV source code, and all copyrights, trade secrets or other intellectual property rights in and to the source code, is owned by Hiroshima University and/or STARC.

**Errata** The ADS product may contain references to "HP" or "HPEESOF" such as in file names and directory names. The business entity formerly known as "HP EEsof" is now part of Agilent Technologies and is known as "Agilent EEsof". To avoid broken functionality and to maintain backward compatibility for our customers, we did not change all the names and labels that contain "HP" or "HPEESOF" references.

**Warranty** The material contained in this document is provided "as is", and is subject to being changed, without notice, in future editions. Further, to the maximum extent permitted by applicable law, Agilent disclaims all warranties, either express or implied, with regard to this documentation and any information contained herein, including but not limited to the implied warranties of merchantability and fitness for a particular purpose. Agilent shall not be liable for errors or for incidental or consequential damages in connection with the furnishing, use, or performance of this document or of any information contained herein. Should Agilent and the user have a separate written agreement with warranty terms covering the material in this document that conflict with these terms, the warranty terms in the separate agreement shall control.

**Technology Licenses** The hardware and/or software described in this document are furnished under a license and may be used or copied only in accordance with the terms of such license. Portions of this product include the SystemC software licensed under Open Source terms, which are available for download at<http://systemc.org/>. This software is redistributed by Agilent. The Contributors of the SystemC software provide this software "as is" and offer no warranty of any kind, express or implied, including without limitation warranties or conditions or title and non-infringement, and implied warranties or conditions merchantability and fitness for a particular purpose. Contributors shall not be liable for any damages of any kind including without limitation direct, indirect, special, incidental and consequential damages, such as lost profits. Any provisions that differ from this disclaimer are offered by Agilent only.

**Restricted Rights Legend** U.S. Government Restricted Rights. Software and technical data rights granted to the federal government include only those rights customarily provided to end user customers. Agilent provides this customary commercial license in Software and technical data pursuant to FAR 12.211 (Technical Data) and 12.212 (Computer Software) and, for the Department of Defense, DFARS 252.227-7015 (Technical Data - Commercial Items) and DFARS 227.7202-3 (Rights in Commercial Computer Software or Computer Software Documentation).

#### Advanced Design System 2011.01 - Data Based Load Pull Simulation

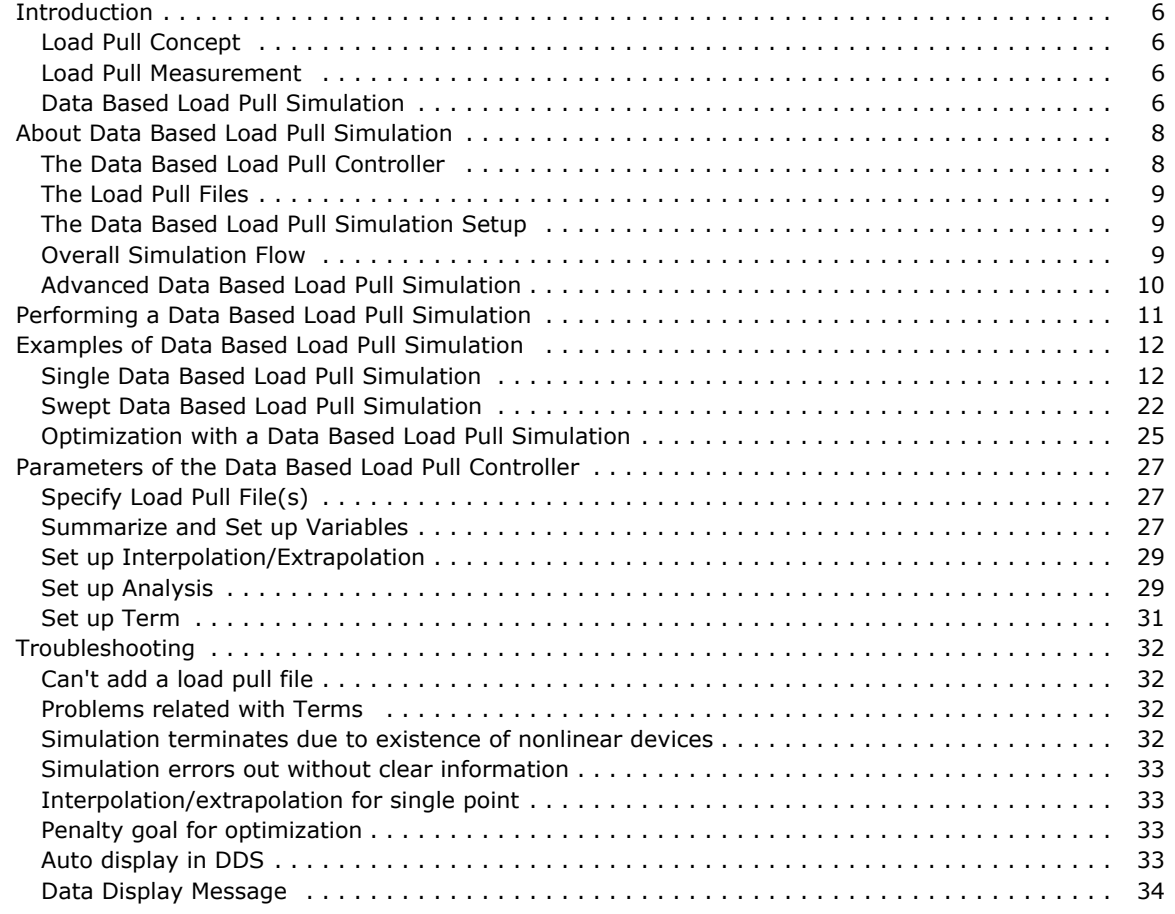

# <span id="page-5-0"></span>**Introduction**

# **Load Pull Concept**

Load pull is the most well known form of impedance-pulling. Impedance-pulling is the process of monitoring various performance parameters while modifying the value of a specific impedance in the system. When the modified impedance is the load, the process is known as load pull. When the modified impedance is the source, the process is known as source pull.

Load pull is one of the methodologies used in designing and testing high-power RFamplifiers. It is widely used for RF-amplifiers since the performance of a power amplifier strongly depends on the load.

Typical performance parameters monitored during a load pull process for an amplifier are output power, power added efficiency, intermodulation products, DC-power consumption. Many other parameters could also be monitored.

### **Load Pull Measurement**

The load pull measurement requires the use of an instrument capable of precisely controlling the impedance shown as load to the device-under-test (DUT). This impedancecontrol instrument is the tuner.

The manufacturers of tuners typically provide complete solutions for load pull measurements: the tuner, the necessary accessories to interface with the required test equipment and the software that controls the tuner and the measurement process in general.

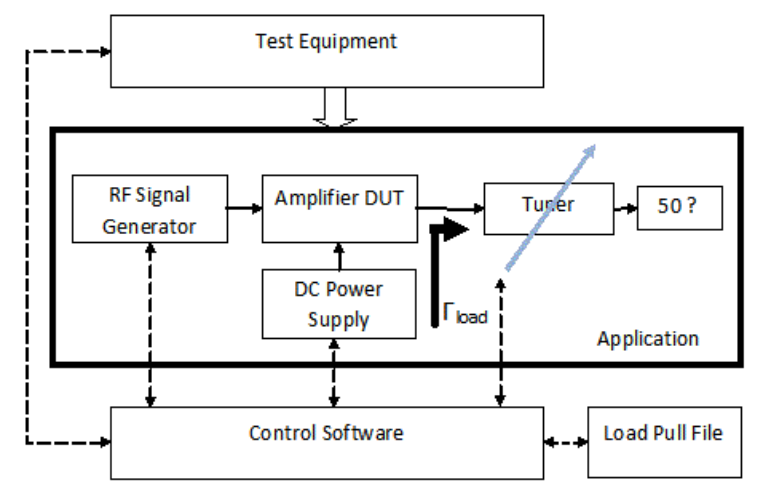

Various parameters other than the load can also be swept during the load pull measurement process, like operating frequency, bias, input power level, etc. This leads to a large amount of valuable information about the behavior of the DUT. The software (usually provided by the manufacturer of the tuner) records the results of the load pull measurement in a file known as the load pull file. The file format is specific to individual manufacturers, but the information contained is usually very similar: performance parameters as a function of load-impedance value and other swept parameters. [Maury Microwave Corporation](http://www.maurymw.com) is one of the well known load pull solutions providers.

# **Data Based Load Pull Simulation**

Observing the results of a load pull measurement gives valuable insight into what would the optimum load be for different performance parameters. In general, the optimum load is different for different performance parameters. For example, the optimum load for output power is different than the optimum load for power-added efficiency. It is thus the task of the designer to find the unique load value that achieves the best compromise for

#### Advanced Design System 2011.01 - Data Based Load Pull Simulation

all performance parameters across frequency band, power levels and other conditions that have been swept during measurement. We will refer to this impedance as the optimum impedance.

It is desirable to have the means of using the measured data in the simulation environment to design the output matching network that converts the load required by the application (typically 50 Ω) into the optimum impedance for the DUT. The data based load pull simulation is implementing this requirement. ADS currently supports only the Maury-type of load pull files in the data based load pull simulation.

# <span id="page-7-0"></span>**About Data Based Load Pull Simulation**

The data based load pull (DBLP) simulation uses the measured data available in one or more load pull files and returns the performances achieved when using specified loadimpedance values. The data based load pull simulation returns only performance parameter values that are available in the original load pull files, which is the only reliable information available for the device-under-test under the specified conditions.

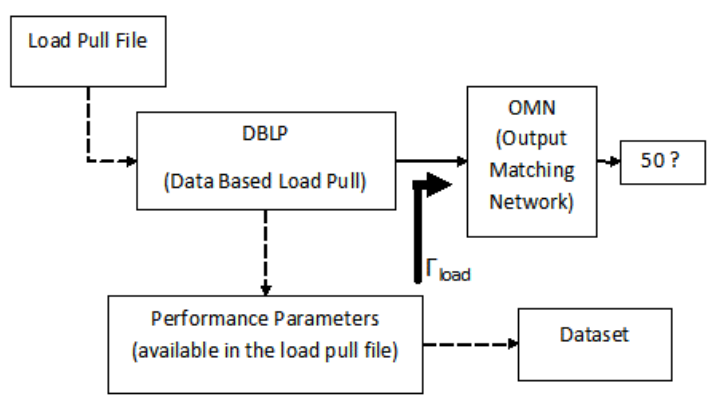

Currently, ADS data based load pull simulation only supports linear simulation. So the output matching network is required to be linear circuit. For nonlinear circuit, only smallsignal behavior is analyzed through configuring the data based load pull controller (see *Allow Nonlinear Devices* (cktsimldpull)).

The data based load pull simulation can provide:

- The reflection coefficient/impedance/admittance is provided for the load.
- The scattering parameters (S-parameters) and/or the Y- and/or the Z-parameters are provided for a multi-port output matching network.
- The performance parameter values from the load pull measurement data (from the load pull file(s)) corresponding to the load provided to the device-under-test.

## **The Data Based Load Pull Controller**

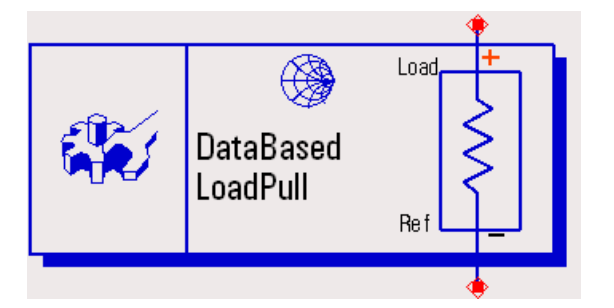

The goal of the data based load pull controller is to simplify the setup for the load pull file access and simulation. As a result, you can focus on the design of the output matching network. The data based load pull controller is a complex component that includes:

- An S-Parameter controller
- A Term component
- Pins to connect to the output matching network
- Functionality to access the load pull file(s)
- Functionality for auto-displaying results in the data display window (DDS)

The data based load pull controller has a set of parameters to support its functionality (file access, Term component, S-Parameter analysis, outputs, etc). The detailed information regarding these parameters is given in *Parameters of the Data Based Load Pull Controller*

<span id="page-8-0"></span>(cktsimldpull).

# **The Load Pull Files**

Currently, ADS data based load pull simulation only supports [Maury](http://www.maurymw.com) load pull files. The supported Maury file types include:

- Sweep reflection coefficient (gamma) at fundamental(.lp).
- Sweep reflection coefficient (gamma) at second harmonic(.lp2).
- Sweep reflection coefficient (gamma) at third harmonic(.lp3).
- Sweep other parameters using Maury sweep plan (.spl).

## **The Data Based Load Pull Simulation Setup**

The overall design setup consists of two steps:

- Create the output matching network.
- Setup of the data based load pull controller. Only the setup of load pull file(s) is a required setup.

Setting up the data based load pull controller consists of:

• Setting up the load pull file(s)

The data based load pull controller allows you to specify one more load pull files. From these load pull files, a measurement database is created and used for the simulation. The measurement data has no dimension limitations. However, the specified load pull files have to be homogeneous. Two load pull files are said to be homogeneous if:

- They are of the same file-type
- They contain the same variables (both independent variables and performance parameters)
- Setting up S-Parameter Simulation
- Setting up interpolation/extrapolation methods
- Setting up outputs and auto-displays
- Setting up Term component

For the detailed setup procedure, please refer *Examples of Data Based Load Pull Simulation* (cktsimldpull) and *Parameters of the Data Based Load Pull Controller* (cktsimldpull).

### **Overall Simulation Flow**

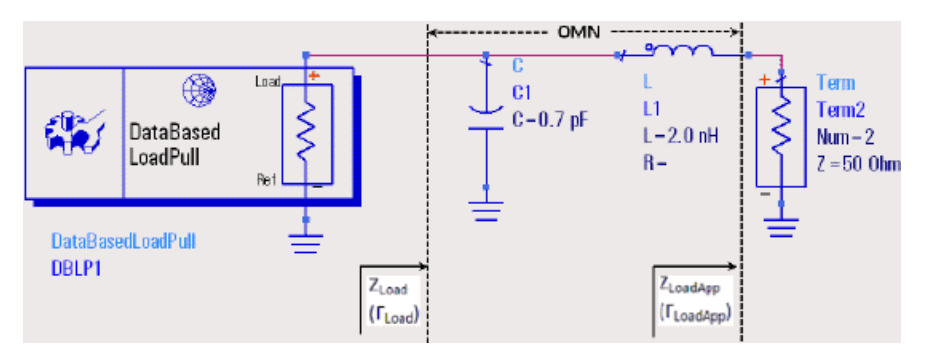

After the design is created and the data based load pull controller is set up, the simulation starts once the **Simulate** icon is clicked. The simulation flow includes:

- Merging load pull files when multiple load pull files are used to create the scattered measurement database
- Gridding the scattered measurement database to produce the gridded measurement database if it is necessary

Load pull file(s) contain scattered measurement data. To achieve fast interpolation,

<span id="page-9-0"></span>Advanced Design System 2011.01 - Data Based Load Pull Simulation data gridding is done on the scattered measurement data. Then the following simulation with interpolation is performed on the gridded measurement data. Data gridding is time consuming. So the data based load pull simulation tries avoiding unnecessary data gridding. After the first data gridding, the gridded measurement database is stored in dataset format. For following simulations, if the original load pull file(s) are not changed, the simulation will skip the data gridding step and directly use the gridded measurement database.

- For each frequency
	- $\circ$  An S-Parameter analysis will be performed to translate from Z  $_{loadApp}$  to Z  $_{load}$
	- The performances will then be obtained for Z <sub>load</sub> from the gridded
		- measurement database
	- The performances and other results will then be saved to the simulation results in the dataset format

## **Advanced Data Based Load Pull Simulation**

The data based load pull simulation can work with advanced simulations in ADS, just like other circuit simulation controllers (eg. S\_Param Controller). The advanced simulation architecture supports:

- Parameter Sweep
- Optimization
- Monte Carlo/Yield
- Design of Experiment
- BatchSim
- Sequencer

# <span id="page-10-0"></span>**Performing a Data Based Load Pull Simulation**

The data based load pull simulation embeds an S-Parameter simulation. So there are many similarities in the simulation setup. For detailed information regarding the S-Parameter simulation, refer *S-Parameter Simulation* (cktsimsp). Refer *About Data Based Load Pull Simulation* (cktsimldpull) for the simulation flow of the data based load pull simulation. The followings are general comments when you are using the data based load pull simulation.

Start by creating the output matching network, then add a data based load pull controller, connecting with the output matching network.

For a successful analysis, be sure to:

- Apply ports to all outputs. Terminate all other ports using port-impedance terminations (Term). Verify impedance. The Term component is found on the Simulation-Load Pull palette.
- Check the Num field for each port. The S-parameter port numbers are derived from these fields. Please note, the data based load pull component embedded a port. For a 2-port circuit, you would want the input labeled as Num=1 and the output as Num=2.
- Double-click the data based load pull controller to edit it. For a basic simulation, just specify the load pull files to be used.
- To calculate admittance or impedance parameters, enable the options under the Analysis->Parameters tab.

For details about each field, click *Help* from the dialog box.

For more detailed descriptions of simulation setups, refer to *Examples of Data Based Load Pull Simulation* (cktsimldpull).

For possible problems encountered during the data based load pull simulation, refer to *Troubleshooting for Data Based Load Pull Simulation* (cktsimldpull).

# <span id="page-11-0"></span>**Examples of Data Based Load Pull Simulation**

This section includes multiple examples that are intended to help you with the understanding of the usage of the data based load pull simulation. The examples provided in this section are from Using\_Meas\_Load\_Pull\_Data\_wrk, which is located in the directory *\$HPEESOF\_DIR/examples/Tutorial*. To access this example workspace and enable simulation, open the example by choosing **File** > **Open** > **Example** > **Tutorial** > **Using\_Meas\_Load\_Pull\_Data\_wrk** from the ADS Main window.

The examples covers the following topics:

- Single Data Based Load Pull Simulation
- [Swept Data Based Load Pull Simulation](#page-21-0)
- [Optimization with a Data Based Load Pull Simulation](#page-24-0)

## **Single Data Based Load Pull Simulation**

Single data based load pull simulation can have various applications. We include three cases here.

### **Single Data Based Load Pull Simulation: Minimum Configurations**

The design is called Test Meas LP Data wOMN. We will use this example to illustrate minimum setups for the data based load pull simulation.

#### **Creating the Circuit**

Depending on the application, you need to have the initial circuit design, for example, the output matching network design. In this example, the output matching networks design is Max\_Flat\_OMN.

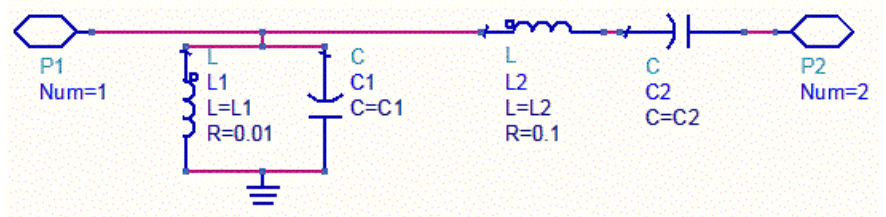

### **Putting the Load and Connecting it to the Circuit**

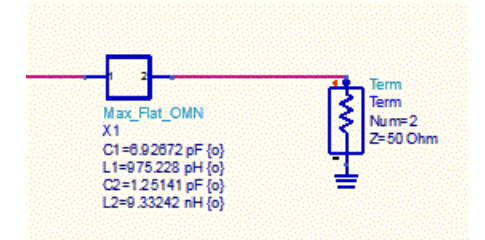

#### **Putting the Data Based Load Pull Controller and Connecting it to the Circuit**

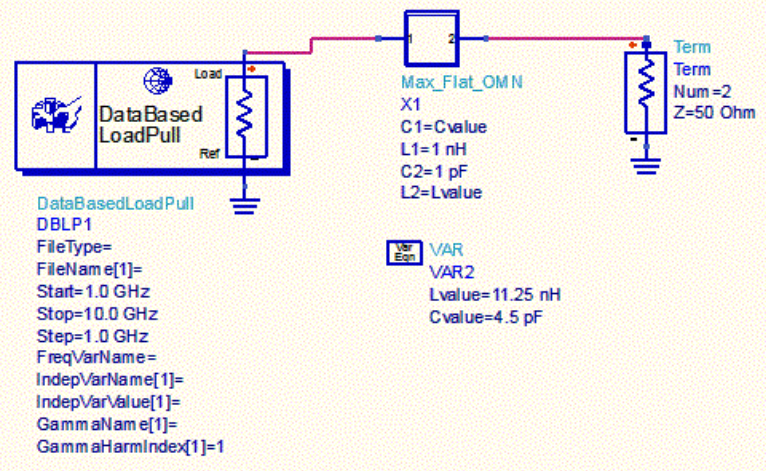

#### **Configuring the Data Based Load Pull Controller**

To configure the data based load pull controller double-click on it.

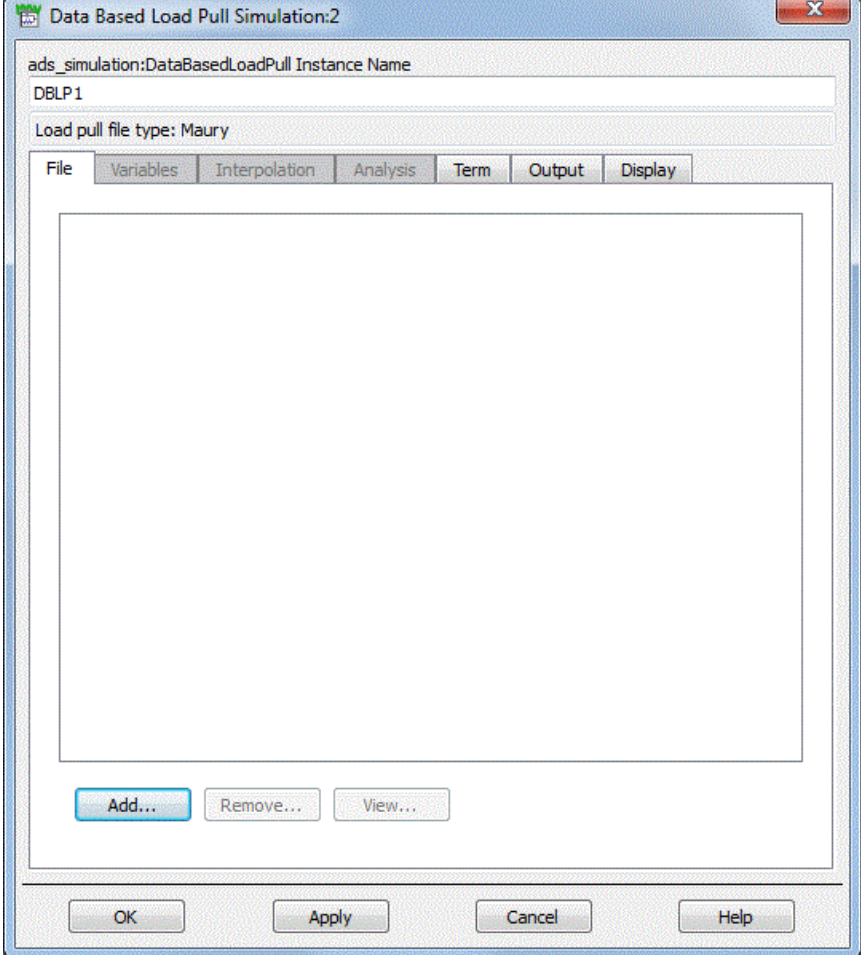

There are seven tabs for a data based load pull controller. When no load pull file is specified, *Variables*, *Interpolation*, *Analysis* Tabs are not accessible.

#### **Specifying the Load Pull File(s)**

This is the only required step in configuring the data based load pull controller. Click **Add** to bring up the file browser. By default, it is in current *workspace*/*data* directory. You can change the directory and select one or more load pull files. After you click **Open**, the file browser will be dismissed and the selected load pull file(s) are parsed.

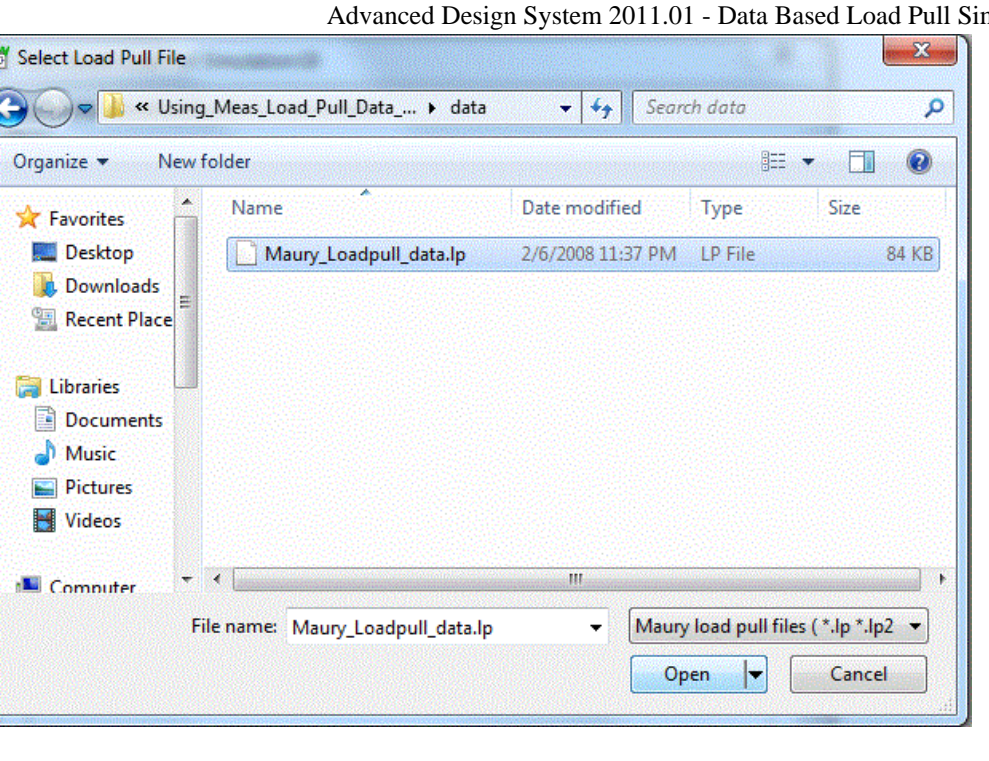

mulation

When the selected load pull file(s) are homogeneous, the data based load pull controller will be updated, using the measurement data from the files. All of the Tabs are activated and can be accessible.

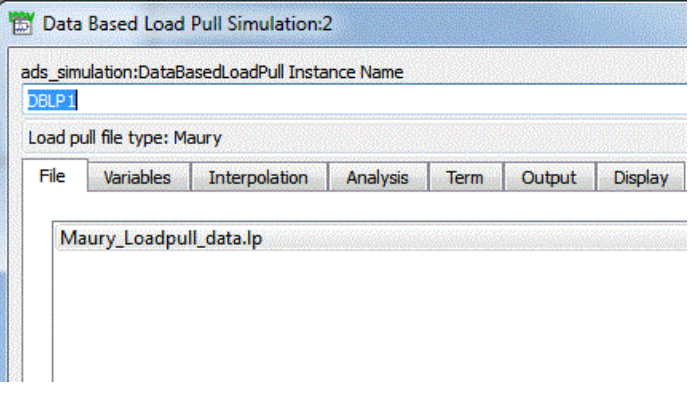

**Dismissing the Data Based Load Pull Controller**

All other configurations for the data based load pull controller have default values, according to the specified load pull file(s). So for the simplest case, you can ignore them and close the data based load pull controller by clicking **OK**.

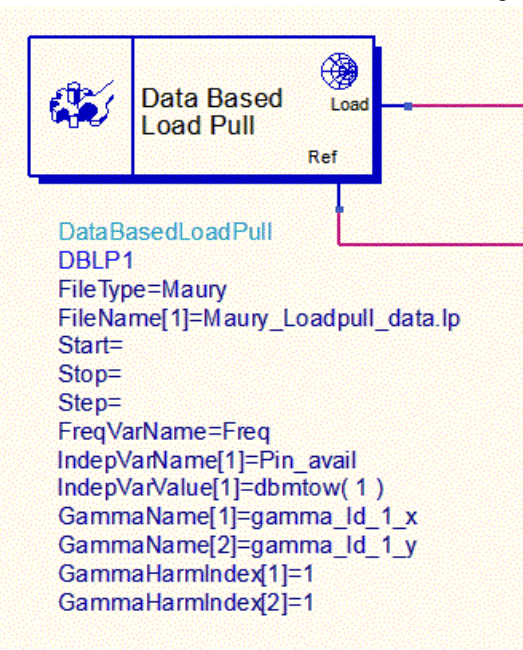

#### **Simulating the Design**

Choose **Simulate > Simulate**, or click **Simulate** icon to simulate the design. The results

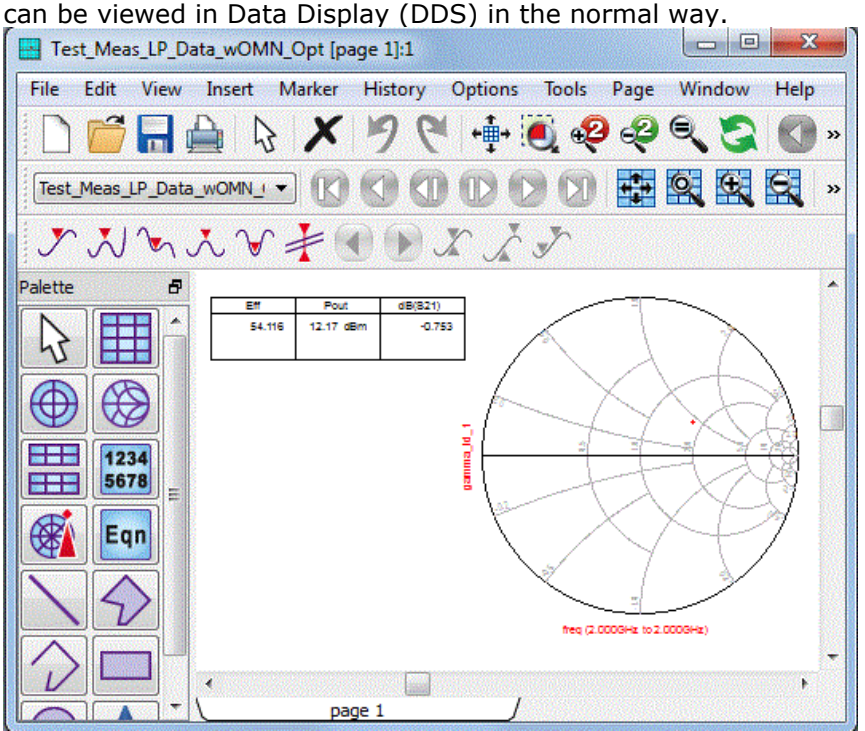

### **Single Data Based Load Pull Simulation: Detailed Configurations**

We will continue to use the same example to illustrate the detailed configurations.

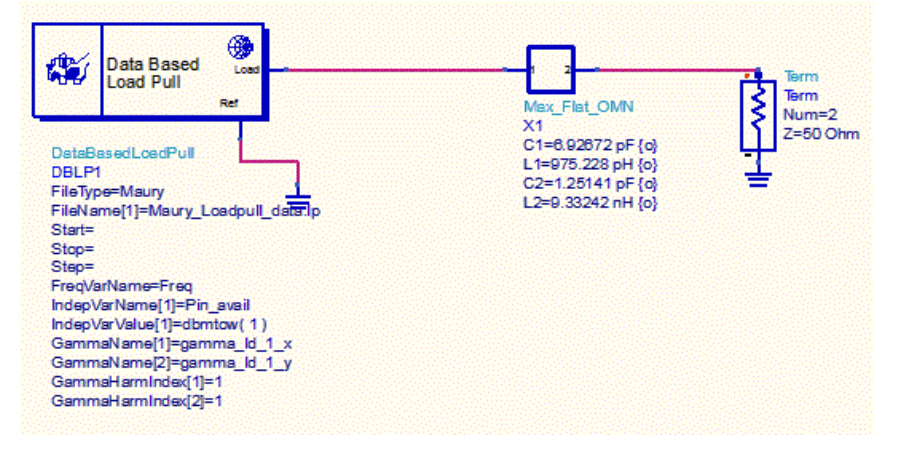

For the complete descriptions for the parameters, please refer *Parameters of the Data Based Load Pull Controller* (cktsimldpull).

#### **Modifying the Data Based Load Pull Controller**

Double click the data based load pull controller to bring up the DBLP controller dialog box.

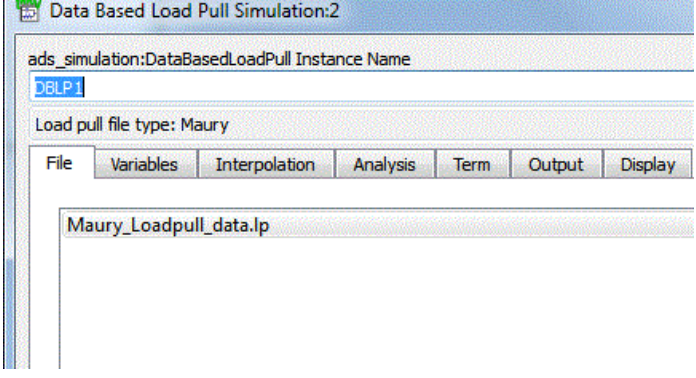

#### **Add/Remove/View file(s)....**

You can modify the selected load pull file(s), e.g., adding more load pull file(s), removing selected load pull file, or viewing the selected load pull file.

When you add more load pull file(s), the first step is to merge all of the selected load pull files. If they are not *homogeneous* (cktsimldpull), a warning message will appear, and the new file(s) won't be added to the measurement database.

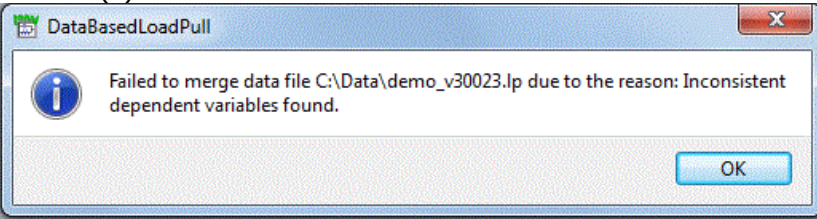

We modified the load pull file(s) to have the setup as:

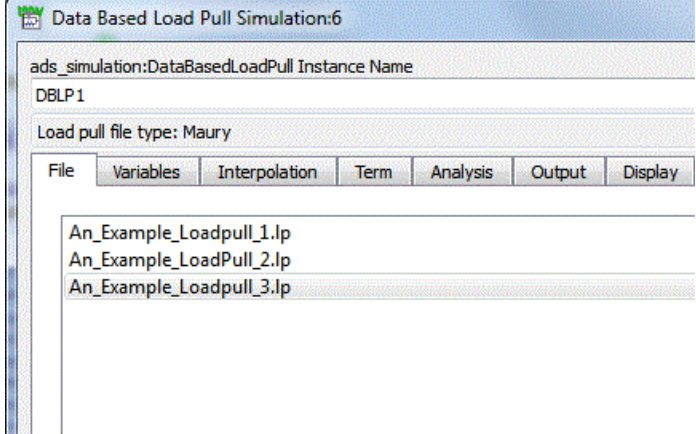

#### **Set up Independent Variables**

The measurement database is summarized under *Variables* tab. *Independent Variables* sub-tab gives the summary for the independent variables. The upper section is for the reflection coefficients, while the lower section is for other independent variables. When the number of points is more than one, you can specify the values for the other independent variables used in the simulation. The default value is the minimum value in the database.

#### **Set up Performance Parameters**

The measured performance parameters are summarized in *Performance Parameters*. The table provides:

- measurement data summary: the name, the unit and the value range for each performance parameter. It can't be modified.
- simulation output control: saving and/or auto-displaying for each performance parameter. It can be modified.

By default, all of the performance parameters are saved to the dataset without autodisplaying. When a performance parameter is marked to be auto-displayed in DDS, a plot will be automatically added in DDS when the dataset is opened. For reflection coefficients, the plots are selected as Smith Chart. For other complex performance parameters, the plots are selected as the rectangular plot for the magnitude of the complex value. For the real performance parameters, the plots are selected as the rectangular plot for the real value. If simulation results in multiple dimensions, then auto-plots will end up as the slider plots.

Note, there is no auto-deleting function. So if you remove the auto-displaying setup for a performance parameter, the plots on the DDS won't be deleted automatically after the simulation.

#### **Set up Interpolation and Extrapolation**

The simulation values for the performance parameters are obtained through interpolating/extrapolating the measurement database. The options for interpolation/extrapolation are accessible through *Interpolation* tab. You can select different combinations of interpolation method, interpolation domain and extrapolation method.

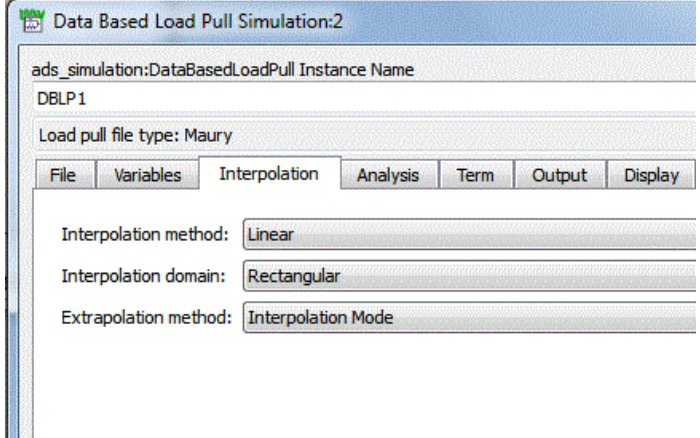

#### **Set up Analysis**

You can use the *Analysis* tab to access different configurations for the embedded S-Parameter analysis.

• Frequency Setup

Overall the frequency set up is similar as that in S-Parameter analysis (see *Examples of S-Parameter Simulation* (cktsimsp)). Like the S-Parameter analysis, you can setup the frequency range by either using the sweep plan, or directly filling the table. Unlike the S-Parameter analysis, the default value for the frequency range is constrained by the measurement range in the load pull files. You can specify the frequency range out of that constrain by deactivating **Use frequency range from data files**. In this example, modify the design out of the measurement range.

î

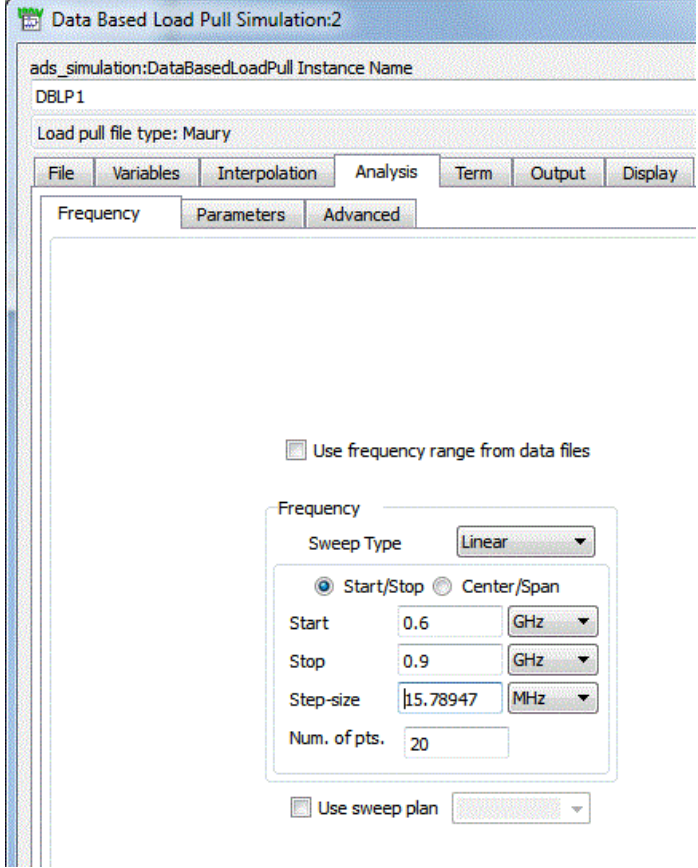

Analysis Parameters setup

The *Parameters* sub-tab is similar to the *Parameters* tab of S-Parameter analysis (see *S-Parameter Simulation* (cktsimsp)): you can specify the types of calculations reflection coefficient, admittance, impedance and/or S-, Y-, Z- parameters; you can

Advanced Design System 2011.01 - Data Based Load Pull Simulation specify the status level. The new choice is, compared with S-Parameter analysis, **Allow nonlinear devices in the matching network**. When there are nonlinear devices in the matching network, by default the simulator will error out since only small-signal behavior can be considered. In this condition, if you realize the results may not be accurate but still wants to proceed, you can activate the choice so that the simulator proceeds anyhow.

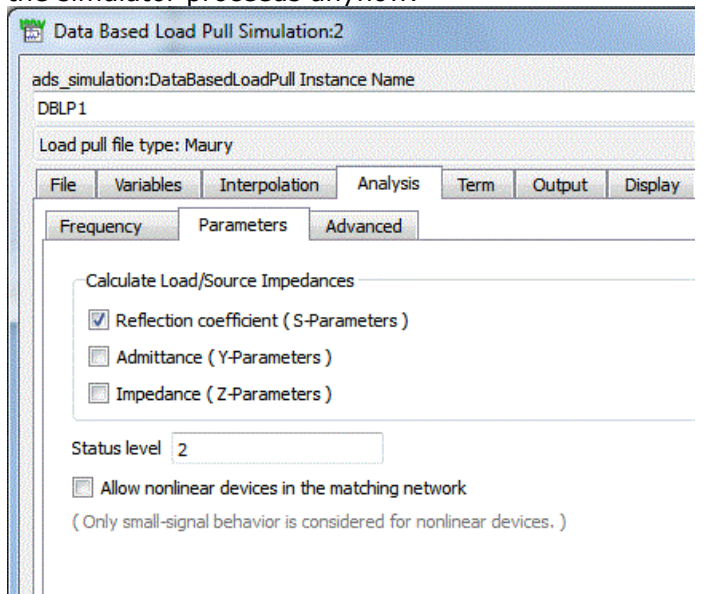

#### Advanced setup

The advanced setup is only for the optimization with the data based load pull simulation. When **Avoid using out of range data for reflection coefficients during optimization** is activated, a penalty goal will be automatically added. So during optimization search, if it is out of the measurement range, the penalty goal will try to force the search move back to the measurement range.

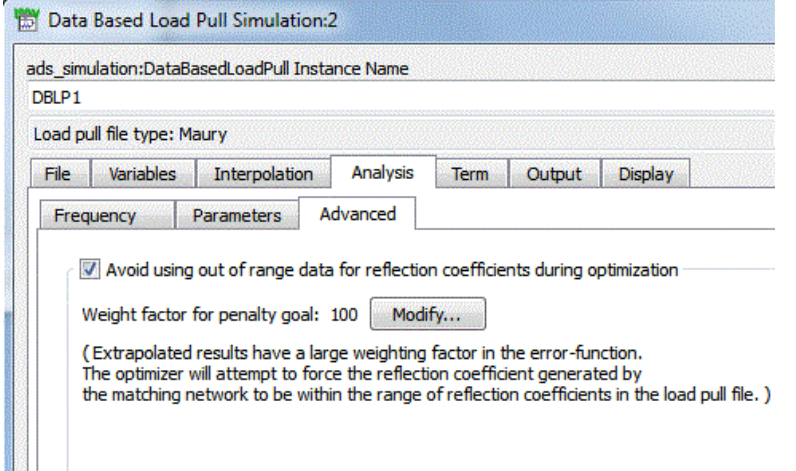

#### **Set up Term**

The data based load pull controller has an embedded Term component. You can modify this Term component by using the *Term* Tab and can change term number and reference impedance for it.

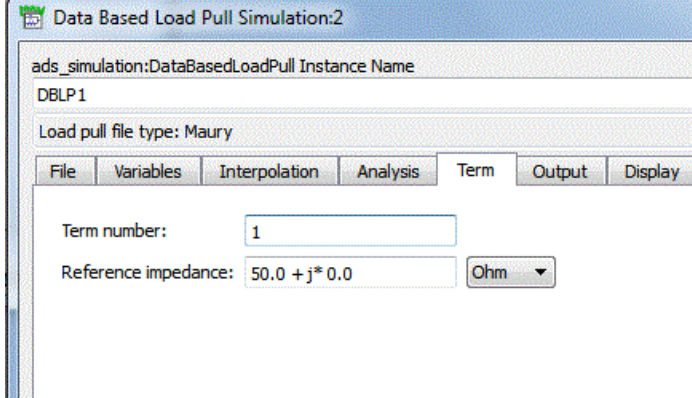

#### **Set up Output Mechanism**

Using the *Output* tab, you can control the outputs for the measurement equations. The functionality and the use model is common for all of the analysis controllers in ADS.

#### **Set up Schematic Display**

Using the *Display* tab, you can configure the parameters to be displayed on the schematic for the data based load pull controller. The functionality and the use model is common for all of the analysis controllers in ADS.

#### **Simulate and Auto-Plots**

Dismiss the data based load pull controller by clicking **OK**. Then choose **Simulate > Simulate** or click **Simulate** icon to start the simulation. When the simulation finishes, a DDS will automatically pop-up with the auto-plots, if the simulation setup chooses **Open Data Display when simulation completes**.

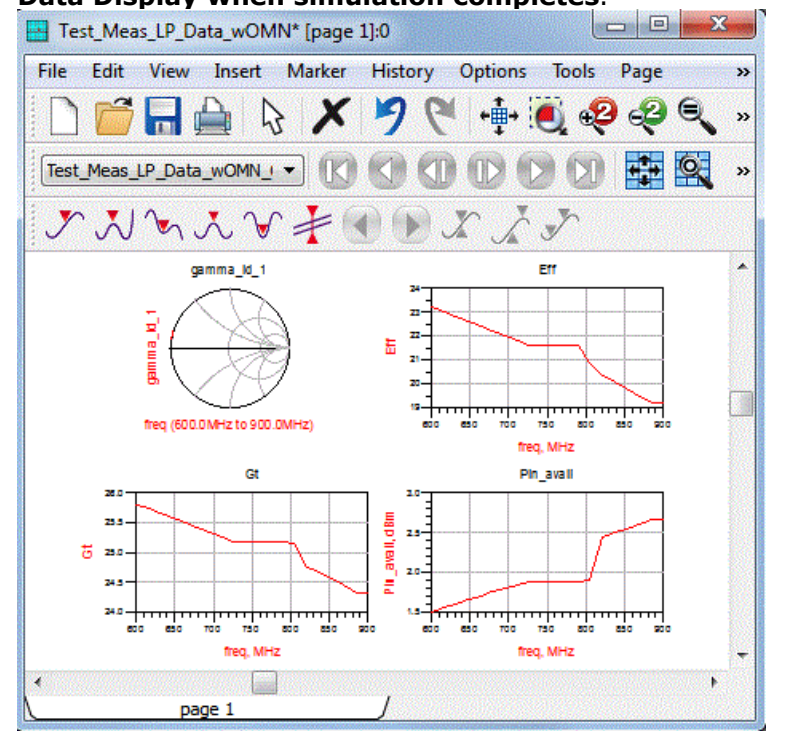

### **Single Data Based Load Pull Simulation with Tuner**

The example is called 'Test\_Meas\_LP\_Data\_wLoadPull\_Circular'. It does not have any output matching network design. It illustrates how to create a tuner in ADS and how to view the contours in DDS. In this example, the simulation generates load reflection coefficients within a circular region of the Smith Chart. Various measured performances In ADS, you can use the sub-circuit to create the tuner.

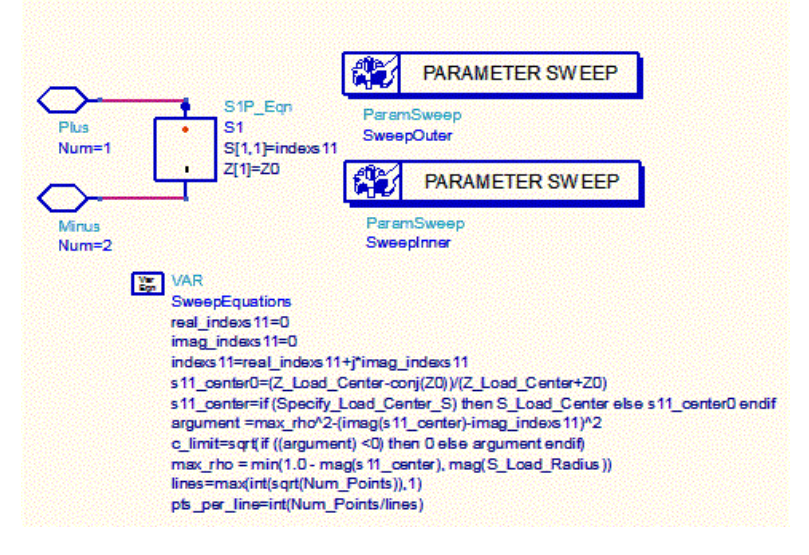

Then the tuner can be used with the data based load pull component to extract the performances.

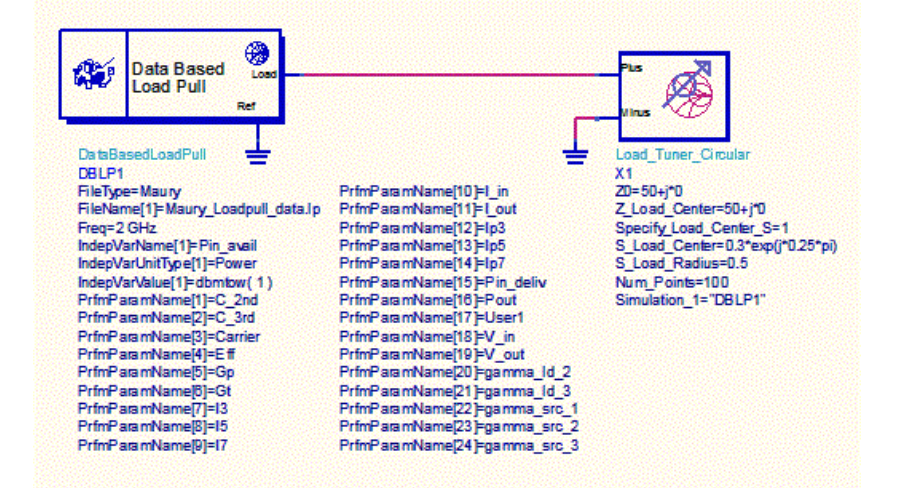

The extracted performances can be viewed in contour plots by using contour\_ex() function.

> Enter response(s) whose contours you want to plot in Response equations (examples: Pout[0], Gp[0], Gt[0], Eff[0])

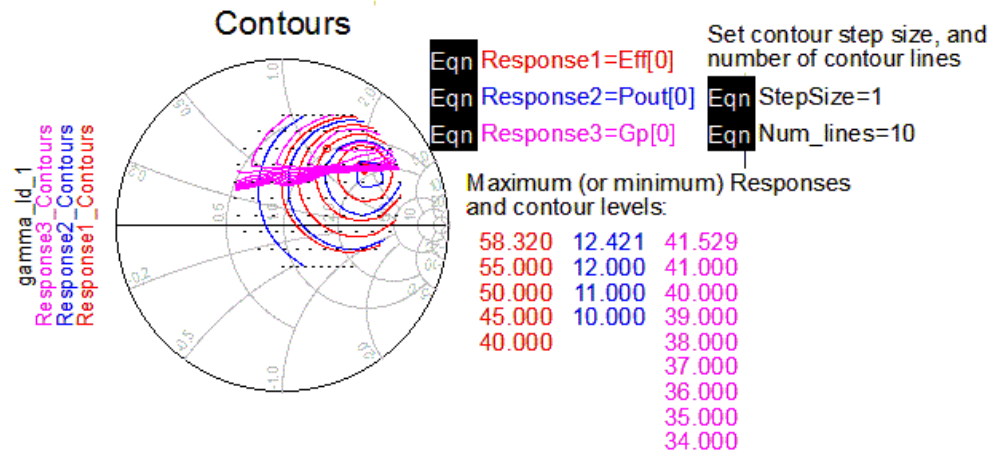

33.000

### <span id="page-21-0"></span>**Swept Data Based Load Pull Simulation**

### **Sweep Component Parameters of the Output Matching Network**

The example is 'Test\_Meas\_LP\_Data\_wOMN'. The simulation sweeps one L and one C values to vary the load and shows how the power and efficiency performances depend on it. Although the measured load pull data is only valid at one frequency, the S-Parameters of the matching network(in a 50-Ohm system) are simulated over a broader range of frequencies to see how harmonics would be attenuated, for example:

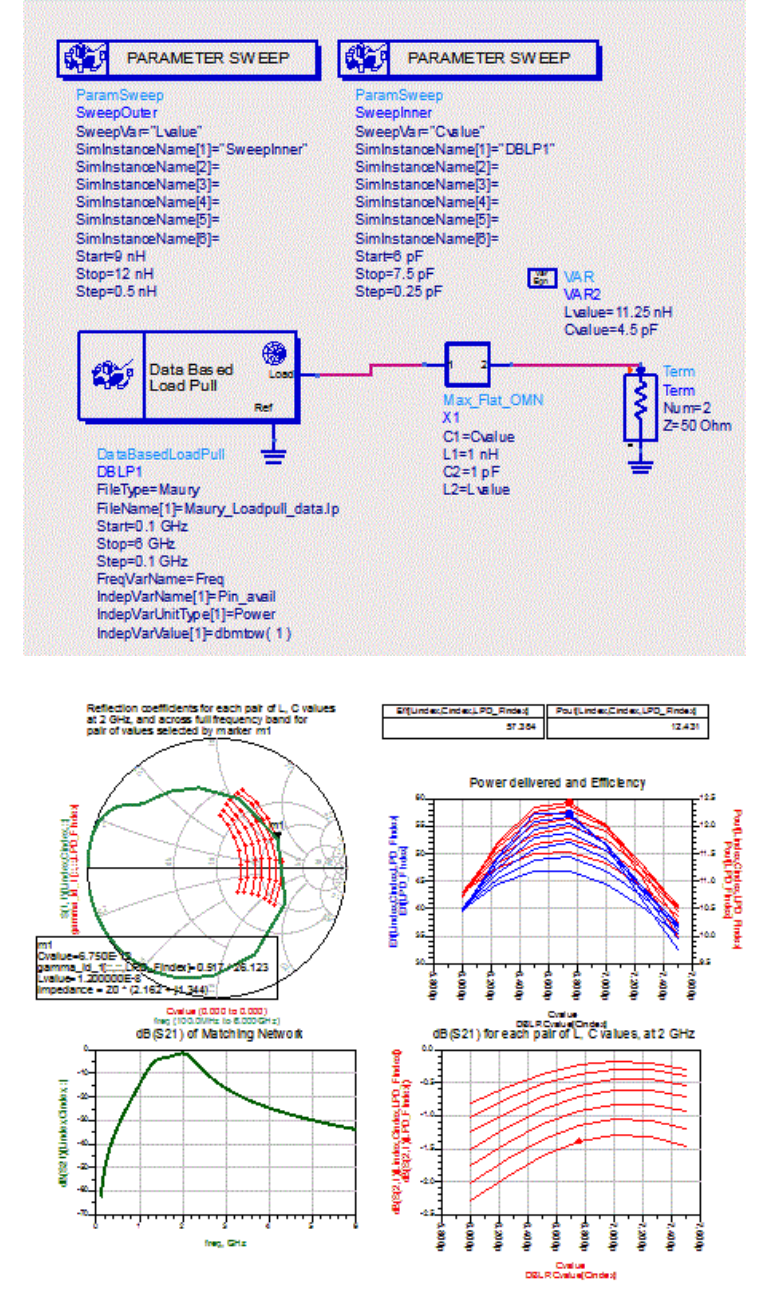

Now let's use this example to see the auto display behavior with slider plots. First, double click the data based load pull controller. From the *Variables* tab, select *Performance Parameters* sub-tab and mark **Eff**, **Ip3** and **Pout** as auto-display in DDS.

#### Advanced Design System 2011.01 - Data Based Load Pull Simulation

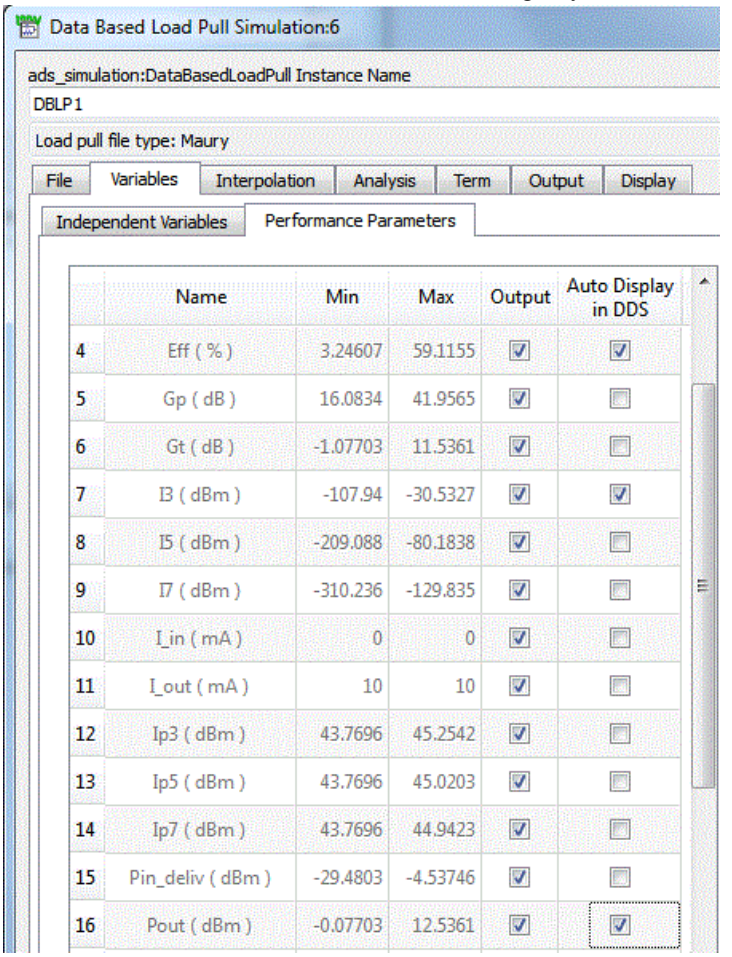

#### Next, modify the simulation setup to open DDS with name 'Test\_Meas\_LP\_Data\_wOMN\_2'.

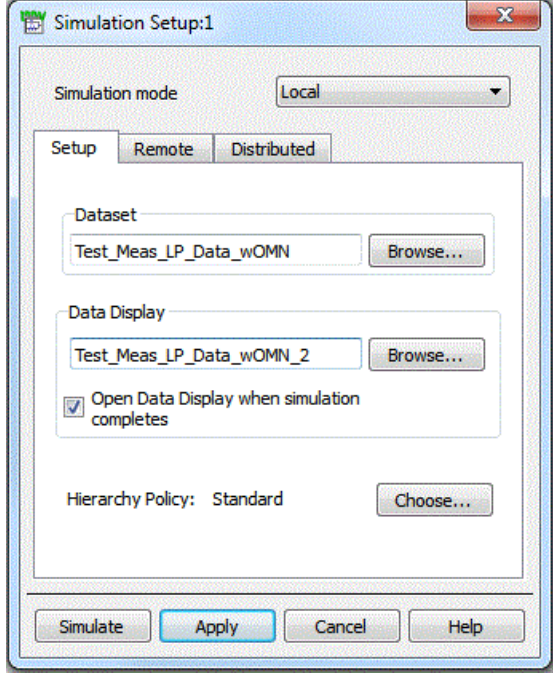

After simulation, the DDS named 'Test\_Meas\_LP\_Data\_wOMN\_2' will pop up with the auto-plotted slider plots.

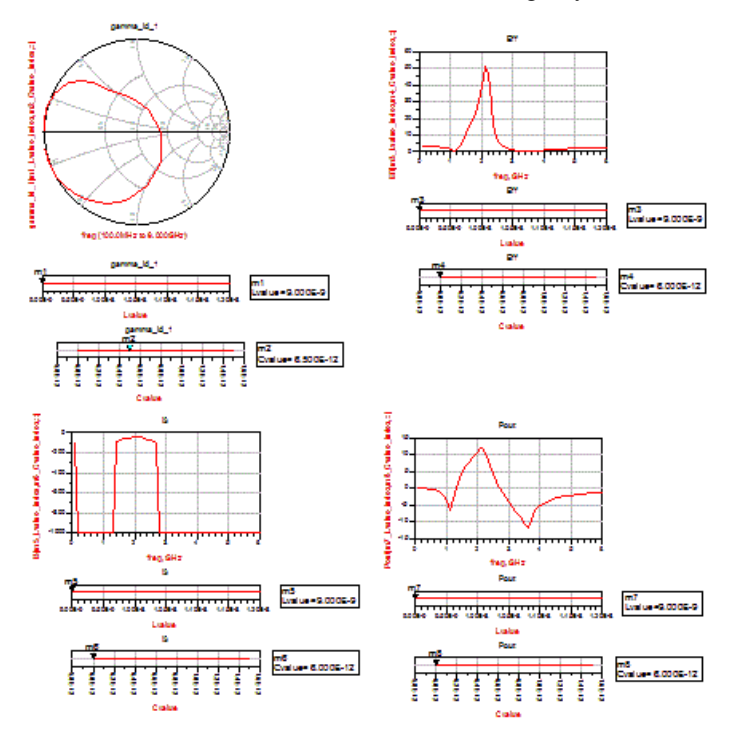

You can move the slider to see how the results changes with Lvalue and Cvalue changes.

### **Swept Data Based Load Pull Simulation to Produce Contours**

The example is called 'Test\_Meas\_LP\_Data\_wLoadPull'. The simulation generates load reflection coefficients within a circular region if the Smith Chart. Various measured performances from the load pull data file that correspond to each load reflection coefficient are output to the dataset. Equations are used to produce the contours in DDS.

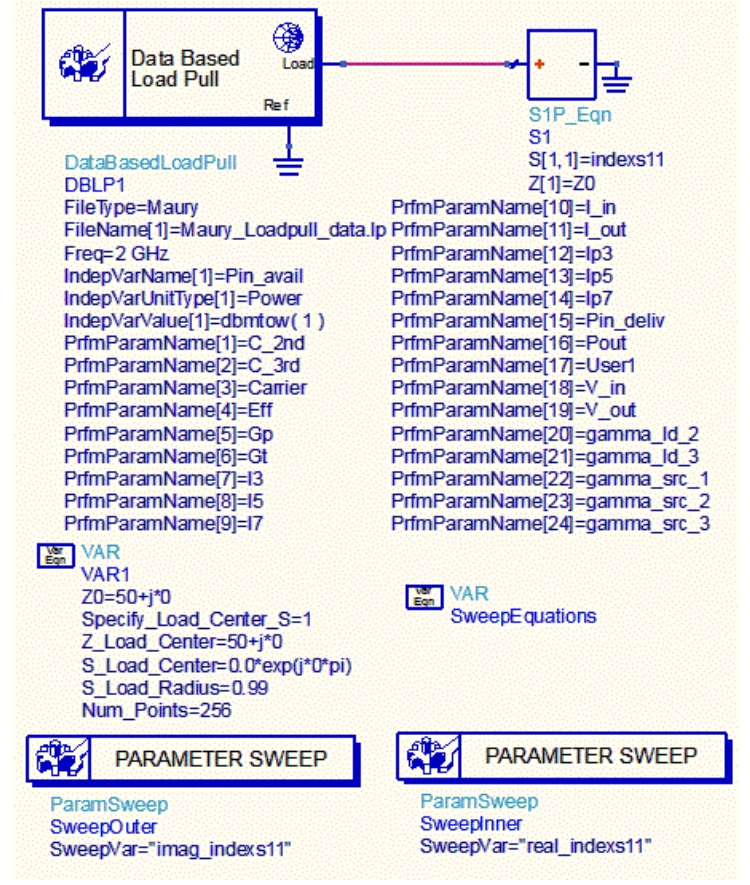

<span id="page-24-0"></span>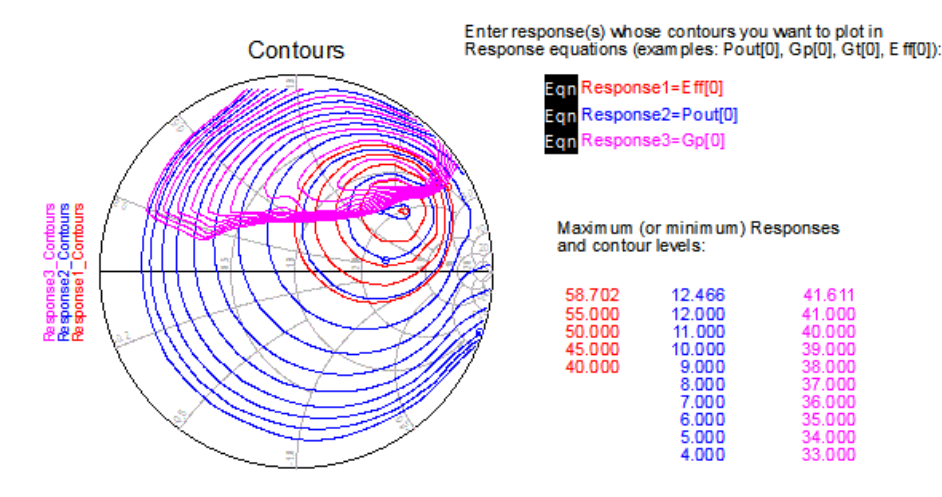

## **Optimization with a Data Based Load Pull Simulation**

This example is called Test\_Meas\_LP\_Data\_wOMN\_Opt. It optimizes the L and C values in the output matching network to maximize efficiency and power output, as well as dB(S21) (measured in a 50-Ohm system) of the output matching network.

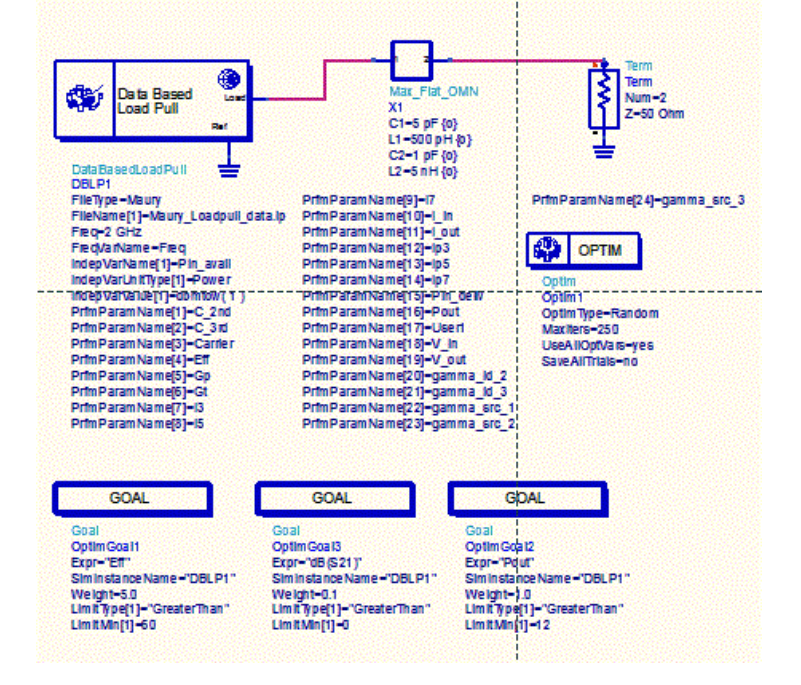

The optimization procedure is monitored using the optimization cockpit after you choose **Simulate > Optimize** or click **Optimize** icon from the toolbar.

#### Advanced Design System 2011.01 - Data Based Load Pull Simulation

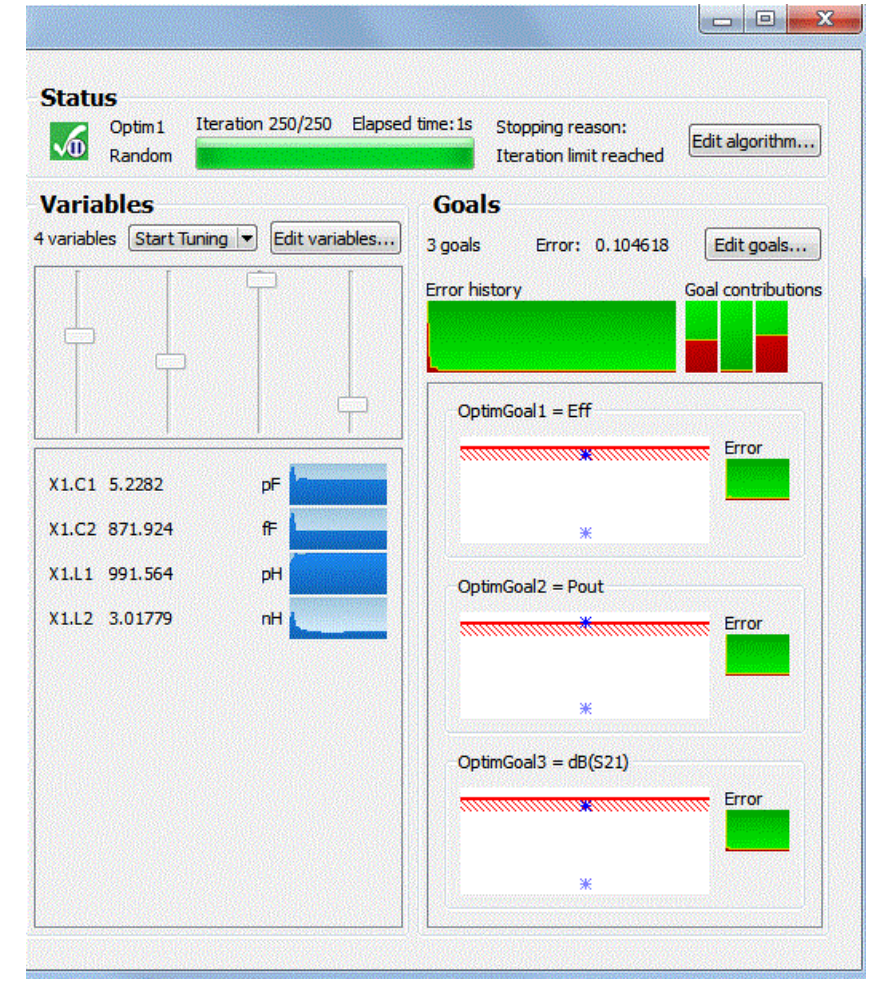

# <span id="page-26-0"></span>**Parameters of the Data Based Load Pull Controller**

ADS provides access to data based load pull simulation parameters enabling you to define aspects of the simulation listed in the following table:

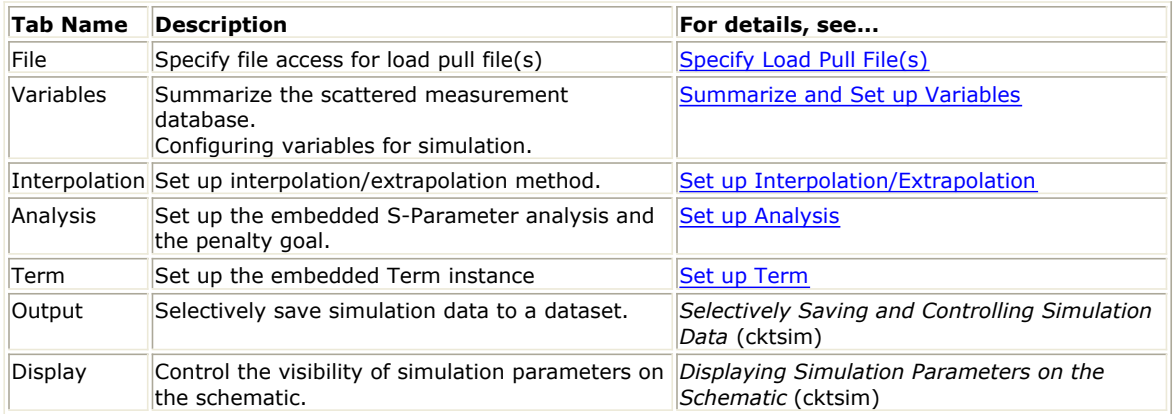

# **Specify Load Pull File(s)**

You can use **Add**, **Remove**, and **View** buttons to access the load pull file(s). The following table describes the file parameter details:

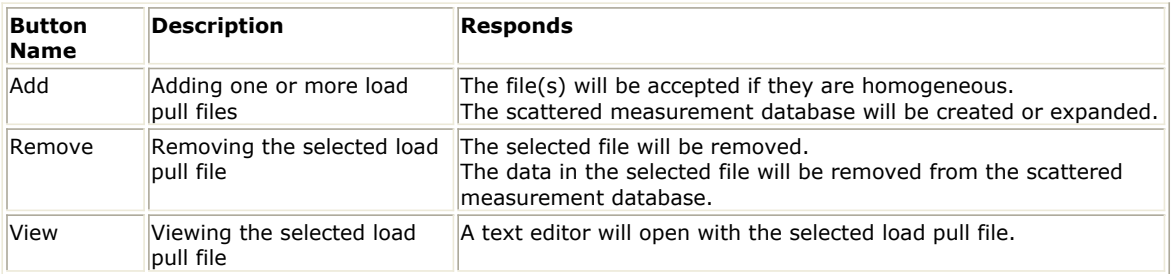

### **Summarize and Set up Variables**

After one or more load pull file(s) are specified, the scattered measurement database is summarized under *Variables* tab. The following table describes the Variables parameter details:

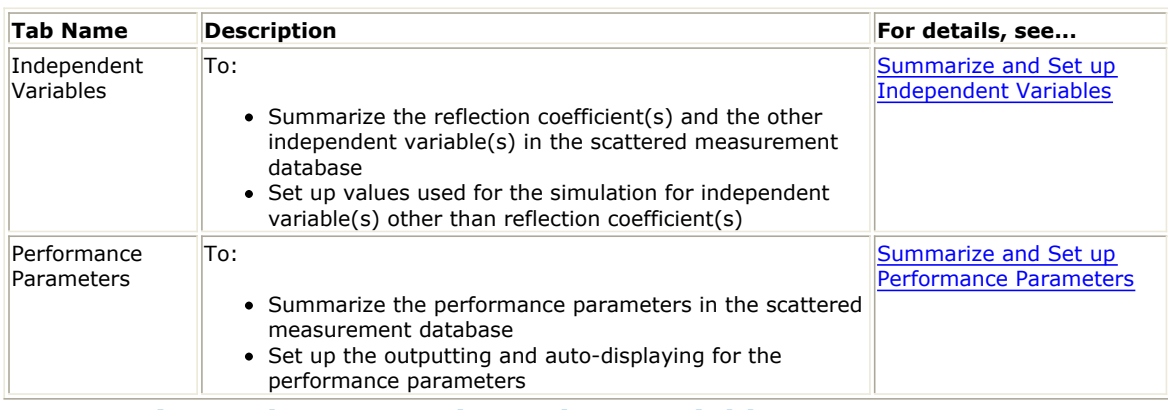

### **Summarize and Set up Independent Variables**

The independent variables of the scattered measurement database are summarized in *Variables* > *Independent Variables* tab. The independent variables are listed as **Reflection Coefficients** and **Other Independent Variables**.

#### **Reflection Coefficients**

<span id="page-27-0"></span>The reflection coefficients are the inner-most independent variables in the scattered measurement database. The following table describes the reflection coefficient parameters:

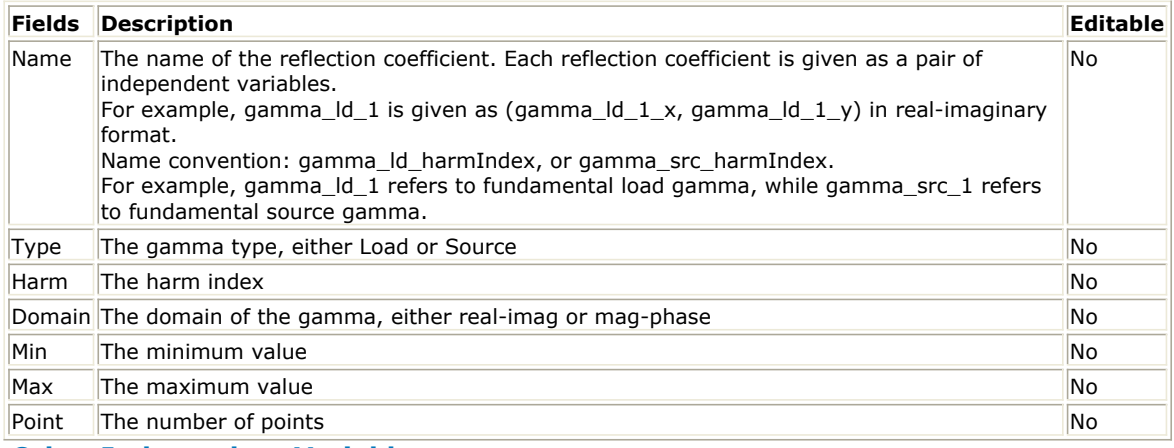

**Other Independent Variables**

The other independent variables are independent variables other than reflection coefficients. They are sweep variables outer the reflection coefficients. The following table describes the Other Independent Variables:

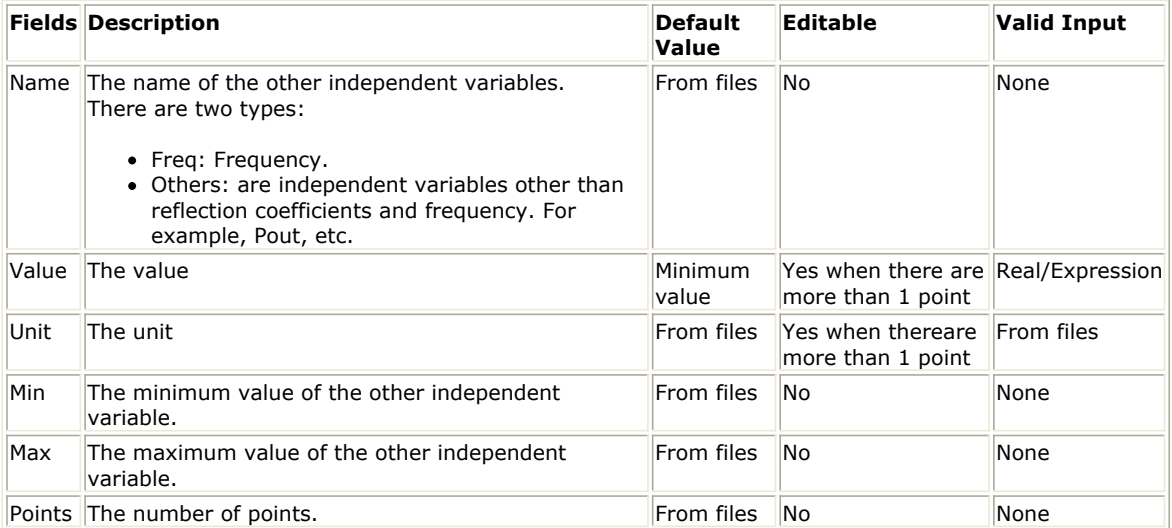

### **Summarize and Set up Performance Parameters**

Performance parameters are dependent parameters of the scattered measurement database. They are summarized in *Variables* > *Performance Parameters* tab. The following table describes the performance parameters:

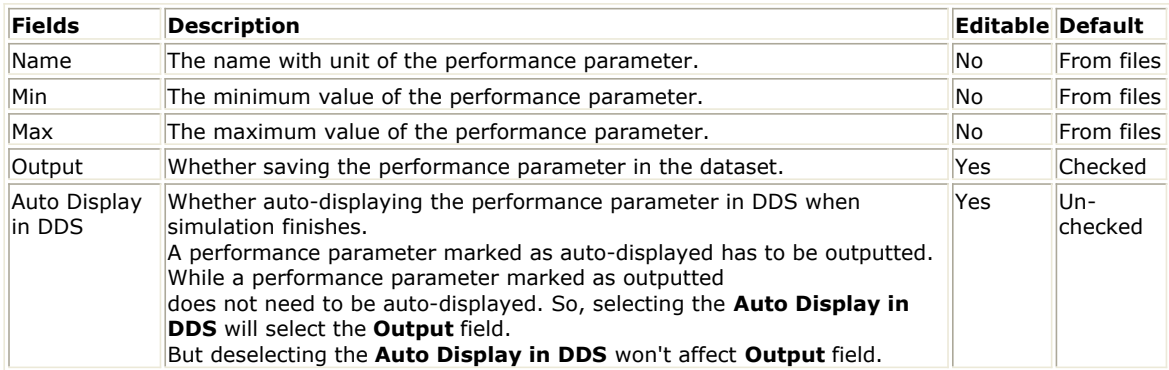

Additionally, there are four buttons for simplifying those setups.

<span id="page-28-0"></span>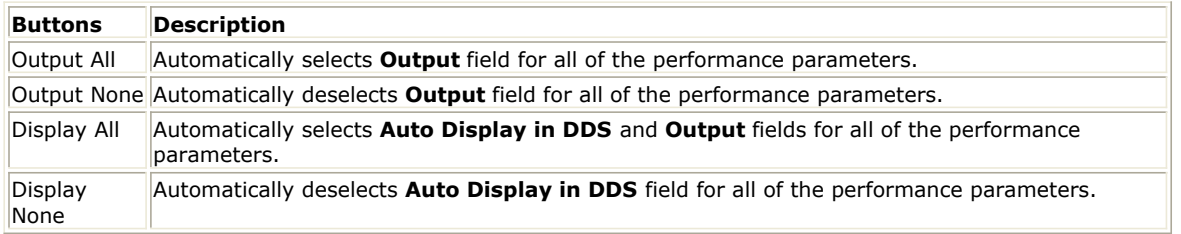

### **Set up Interpolation/Extrapolation**

The simulator can use the following methods to do the interpolation/extrapolation with the measurement data.

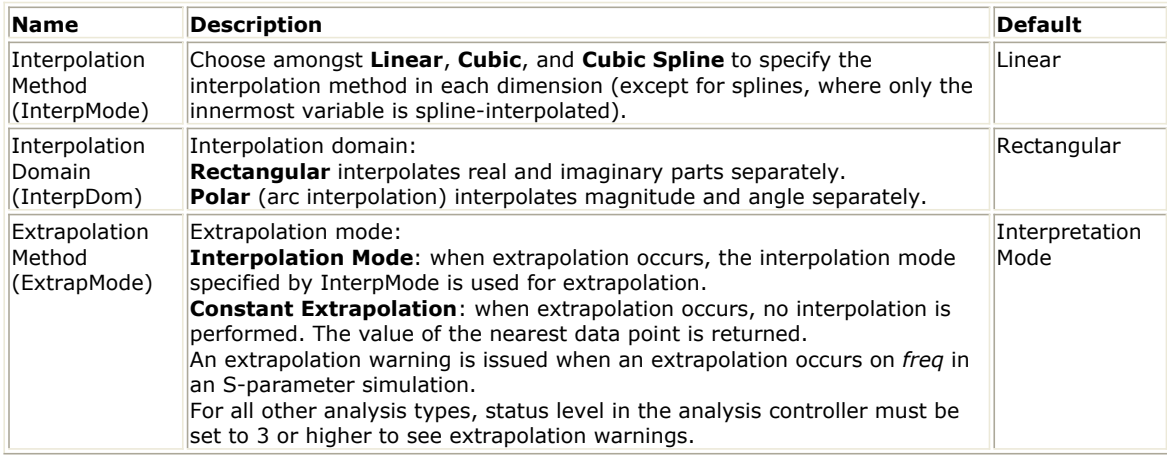

### **Set up Analysis**

The section describes the analysis setup including **Frequency**, **Parameters** and **Advanced** setup.

### **Set up Analysis Frequency**

The frequency setup under *Frequency* tab has two modes, which is controlled by **Use frequency range from data files** option. Even though the frequency parameters are the same for both modes, the setup is somewhat different for them.

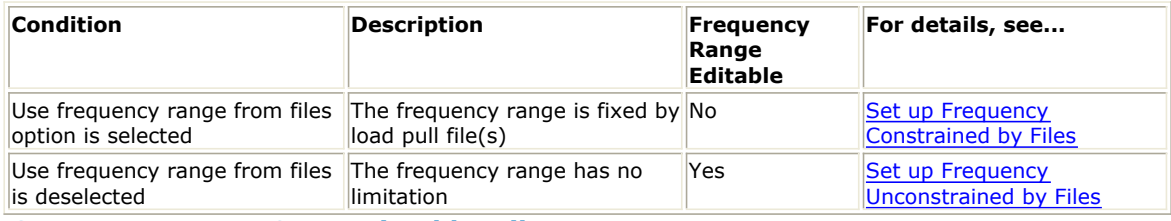

**Set up Frequency Constrained by Files**

When the **Use frequency range from data files** option is selected, the frequency range is constrained by the data from load pull file(s). As a result, the parameters related with the frequency range are not editable.

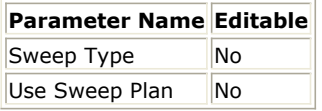

The following table lists whether a parameter is editable for each sweep type.

Advanced Design System 2011.01 - Data Based Load Pull Simulation

<span id="page-29-0"></span>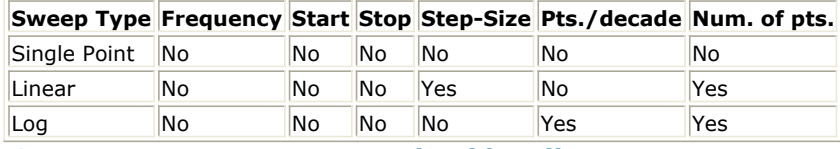

**Set up Frequency Unconstrained by Files**

When the **Use frequency range from files** option is deselected, the frequency range will not be constrained by the data from load pull file(s). You can follow the common use model to setup the frequency sweep. For details, see *Setting Frequency Sweep* (cktsimsp).

### **Set up Analysis Parameters**

The analysis controllable parameters are given in *Parameters* tab. The following table describes the Analysis parameters:

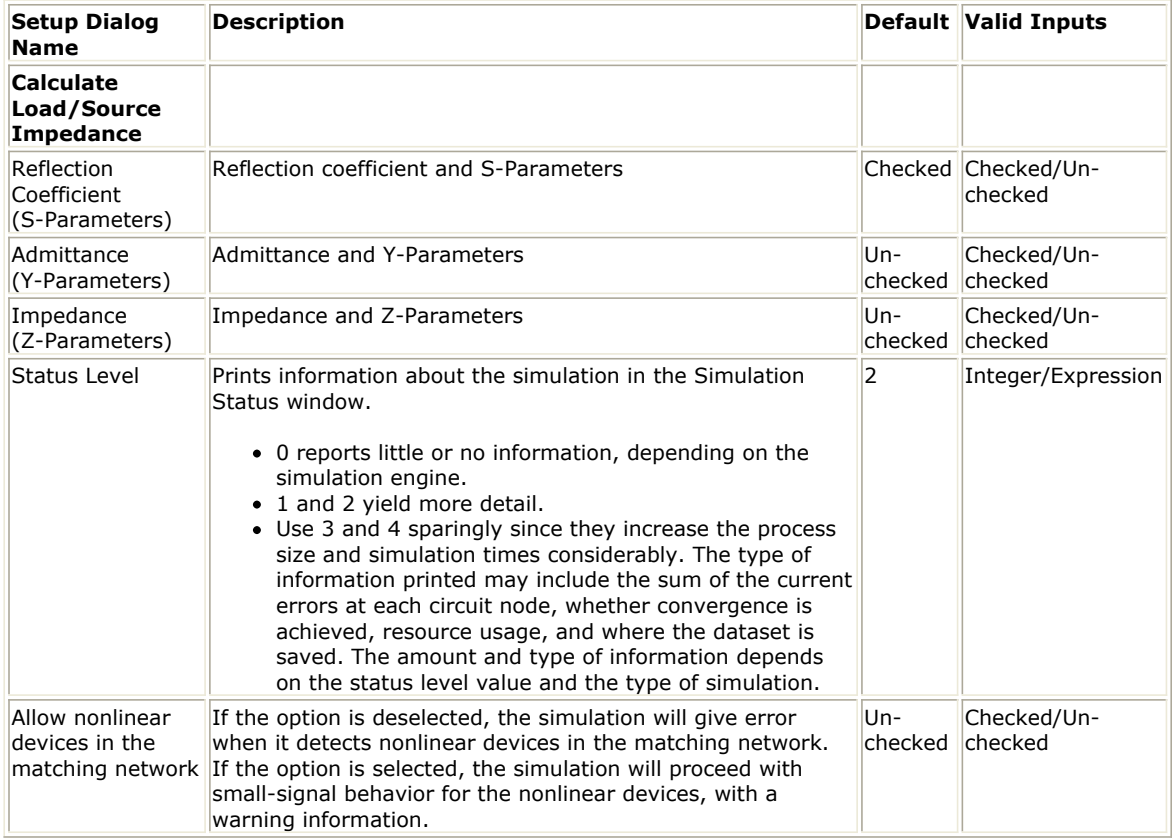

#### **Set up Advanced Options**

There is only one option **Avoid using out of range data for reflection coefficients during optimization** under *Advanced* tab. The default value for it is activated.

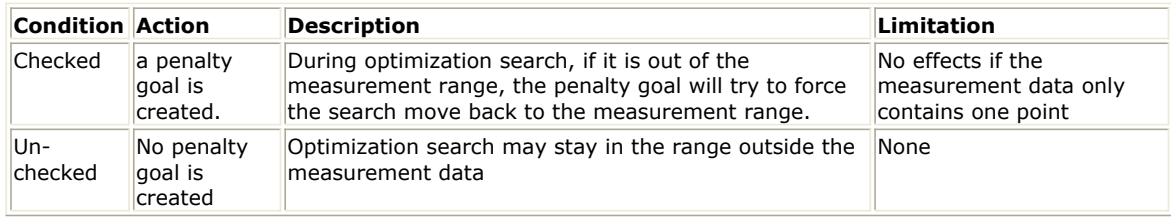

When **Avoid using out of range data for reflection coefficients during optimization** option is selected, the accessible parameter for the penalty goal is the **Weight Factor**. Higher weight factor will give higher penalty and force search back to measurement range sharply.

<span id="page-30-0"></span>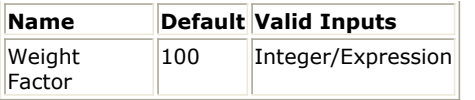

# **Set up Term**

The embedded Term instance has the following accessible parameters:

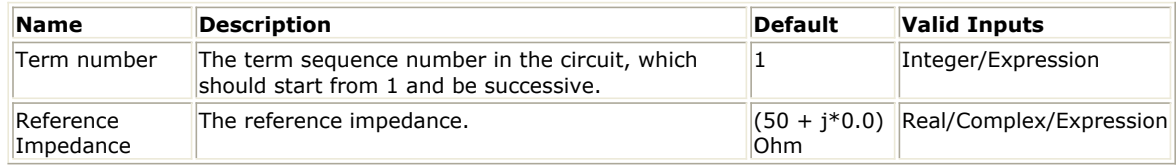

# <span id="page-31-0"></span>**Troubleshooting**

This section provides general information on the data based load pull simulation that may help answer some of your questions when faced with difficulties.

## **Can't add a load pull file**

Currently, ADS data based load pull simulation only supports [Maury](http://www.maurymw.com) load pull files. It supports the following Maury load pull file:

- Sweep reflection coefficient (gamma) at fundamental(.lp).
- Sweep reflection coefficient (gamma) at second harmonic(.lp2).
- Sweep reflection coefficient (gamma) at third harmonic(.lp3).
- Sweep other parameters using Maury sweep plan (.spl).

The selected load pull files are required to be homogeneous. Two load pull files are said to be homogeneous if:

- They are of the same file-type.
- They contain the same variables (both independent variables and performance parameters).

The followings are the examples that the load pull files are not homogeneous:

- Different file types are considered as non-homogeneous.
- Files having different performance parameters are considered as non-homogeneous.
- Files with different sweep variables are considered as non-homogeneous.

### **Problems related with Terms**

The data based load pull controller embeds a **Term** component. It is named as *DataBasedLoadPullInstName*\_Term. For example, if the instance of the data based load pull component is named as **DBLP1**, then the term instance will be named as **DBLP1\_Term**.

The common problem with Terms is duplicating Port or Term number. In that case, check the *Num* field for each port. The S-parameter port numbers are derived from these fields. For a 2-port circuit, you would want the input labeled as Num=1 and the output as  $Num=2$ .

### **Simulation terminates due to existence of nonlinear devices**

By default setup, the simulation gives the following errors where it finds nonlinear devices in the circuit.

```
Simulation / Synthesis Messages
```

```
Error detected by hpeesofsim during Data-based load-pull analysis 'DBLP1'.
   Nonlinear devices exist in the circuit.
   The loadpull SP analysis stops.
   To enable loadpull SP analysis for circuits with nonlinear devices,
   please enable 'Allow nonlinear devices in the matching network' from DataBasedLoadPull component.
```
If you want to proceed with the above design even though the results may not be accurate, you can modify the setup as described below:

- 1. Double click the data based load pull component
- **2.** Select the *Analysis* tab, below the *Parameters* tab, activate **Allow nonlinear devices in the matching network** option

With this setup, the simulation will give warning information, but still proceeds the small

<span id="page-32-0"></span>signal analysis.

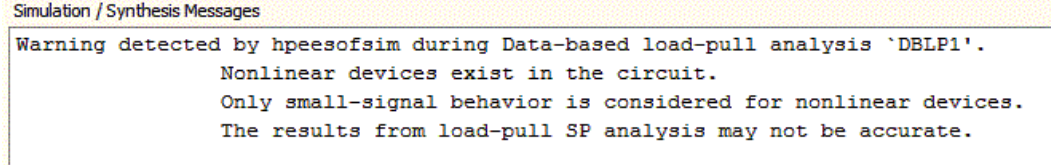

### **Simulation errors out without clear information**

Load pull files contain scattered measurement data. To achieve fast interpolation, data gridding is done on the scattered measurement data. Then the following simulation with interpolation is performed on the gridded measurement data.

Data gridding is time consuming. So the data based load pull simulation tries avoiding unnecessary data gridding. After the first data gridding, the gridded measurement database is stored in the dataset format. For the following simulations, if the original load pull files are not changed, the simulation will skip the data gridding step and directly use the gridded measurement database.

The data gridding will produce a .xml log file and the gridded measurement database is stored in a dataset named ADS\_grid\_orignalLoadPullFileName\_FileExtension\_uniqueId.ds (the originalLoadPullFileName will be the first load pull file name if multiple load pull files are selected). For example, if the selected load pull files are MLoadpull1.lp, MLoadpull2.lp, MLoadpull3.lp, the produced gridded dataset is named as ADS grid MLoadpull Ip 5666.ds.

If the simulation silently terminates, goes to current **data** directory. Clean .xml file or the gridded dataset. Then start the simulation again to see if the problem is resolved.

### **Interpolation/extrapolation for single point**

When there is only one single point in the load pull file(s), then ADS always uses the constant interpolation/extrapolation, no matter what kind setup given from the data based load pull controller.

### **Penalty goal for optimization**

Within the data based load pull controller, there is **Advanced** analysis setup below the *Analysis* tab. When **Avoid using out of range data for reflection coefficients during optimization** is activated, a penalty goal will be automatically added. So during optimization search, if it is out of the measurement range, the penalty goal will try to force the search move back to the measurement range. However, if the measurement data only contains one point, the interpolation and extrapolation is always constant. In that case, this option has no effects on the optimization procedure.

The only controllable parameter for the penalty goal is the weight factor. Higher weight factor will give higher penalty and force search back to measurement range sharply.

### **Auto display in DDS**

A new concept in data based load pull simulation is the auto-displaying. When a performance parameter is marked as auto-displayed in DDS, a plot will be automatically added in DDS when the simulation finishes. For reflection coefficients, the plots are selected as Smith Chart. For other complex performance parameters, the plots are selected as the rectangular plot for the magnitude of the complex value. For the real performance parameters, the plots are selected as the rectangular plot for the real value. If the values of the performance parameters result in multiple dimensions (e.g. from parameter sweep), then the auto plots will end up as the slider plots.

The user can manipulate the plots in the usual way. You can delete any auto-displayed performance parameter in the DDS. However, if you didn't change the configuration on <span id="page-33-0"></span>the Data Based Load Pull controller (so that the performance parameter is still marked as auto-displayed), the auto-displayed plot will be added back after the next simulation.

Be aware, there is no auto-deleting function. So if the designer removes the autodisplaying setup for a performance parameter, the plots on the DDS won't be deleted automatically after simulation.

If the DDS seems messy due to any reason, clean up DDS first to make it an empty DDS. Then run the simulation again, this will end up a clean DDS with the auto-plots.

# **Data Display Message**

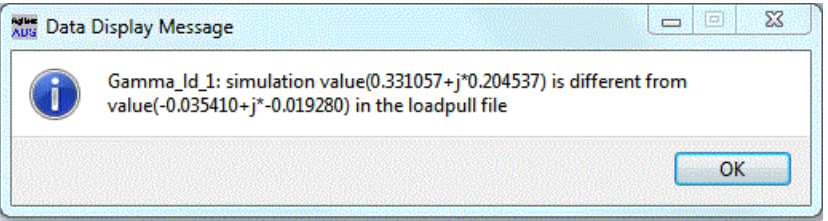

When the data based load pull simulation is performed for .lp2 or .lp3 files, it will check if the calculated reflection coefficients are the same as those from the load pull files. If the values are out of the tolerance range, then the results will store a flag to remember the case.

When Data display (DDS) set the default dataset as those dataset with this specific flag, the message will pop up to remind the designer that there are different between the calculated values and the file values.